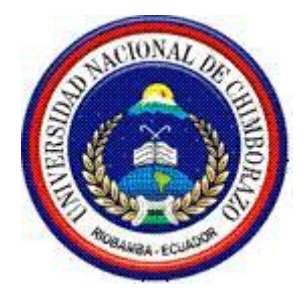

# **UNIVERSIDAD NACIONAL DE CHIMBORAZO FACULTAD DE INGENIERÍA**

ESCUELA DE SISTEMAS Y COMPUTACIÓN

Trabajo de grado previo a la obtención del Título de: Ingeniero en Sistemas y Computación

TRABAJO DE GRADUACIÓN:

"ANÁLISIS COMPARATIVO DE HERRAMIENTAS DE CLOUD COMPUTING HYPER-V Y VMWARE APLICADA A UNA PROPUESTA DE IMPLEMENTACIÓN DE CLOUD PRIVADA PARA LA COOPERATIVA DE AHORRO Y CRÉDITO RIOBAMBA LTDA. AGENCIA GUANO."

> AUTOR: Jorge Luis Barbecho Hidalgo DIRECTORA: Ing. Pamela Buñay

> > Riobamba – Ecuador 2016

Los miembros del Tribunal de Graduación del proyecto de investigación de título: "Análisis comparativo de herramientas de cloud computing Hyper-V y VMware aplicada a una propuesta de implementación de cloud privada para la Cooperativa de Ahorro y Crédito Riobamba Ltda. Agencia Guano." presentado por: Jorge Luis Barbecho Hidalgo y dirigida por: Ing. Pamela Buñay.

Una vez escuchada la defensa oral y revisado el informe final del proyecto de investigación con fines de graduación escrito en la cual se ha constatado el cumplimiento de las observaciones realizadas, remite la presente para uso y custodia en la biblioteca de la Facultad de Ingeniería de la UNACH.

Para constancia de lo expuesto firman:

Ing. Danny Velasco **Presidente del Tribunal** 

irma

Ing. Pamela Buñay Directora del Proyecto

Firma

Firma

Ing. Samuel Moreno Miembro del Tribunal

# **DERECHO DE AUTOR**

La responsabilidad del contenido de este Proyecto de Graduación, nos corresponde exclusivamente a: Jorge Luis Barbecho Hidalgo y de la Ing. Pamela Buñay; y el patrimonio intelectual de la misma a la Universidad Nacional de Chimborazo

Jorge Luis Barbecho Hidalgo CI: 060389485-8

# **AGRADECIMIENTO**

A mi familia quienes son el pilar fundamental de mi vida, mi apoyo y mi inspiración.

A los docentes de la Universidad Nacional de Chimborazo, que han sido transmisores de conocimiento y una guía en mi carrera profesional, mi aprecio y gratitud.

#### **DEDICATORIA**

Dedico este trabajo en especial a mi familia quienes nunca han perdido la fe en mí, a mi padre, mi madre, hermanas, ha depositado su confianza y me ha apoyado incondicionalmente en todo, especialmente en mi carrera, a mis amigos, amigas, pues ellos fueron el principal cimiento para la construcción de mi vida profesional, siendo en mi la base de responsabilidad y deseos de superación en ellos tengo el espejo en el cual me quiero reflejar pues sus virtudes infinitas y su gran corazón me llevan a admirarlos cada vez.

Gracias Dios por concederme la mejor de las familias.

A mi enamorada que me ha brindado la ayuda que es sumamente importante, estuviste a mi lado inclusivo en los momentos y situaciones más tormentosas, siempre apoyándome. No fue sencillo culminar con éxito este proyecto, sin embargo, siempre fuiste mi motivadora, me decías que lo lograría perfectamente, me ayudaste hasta donde te era posible, incluso más que eso.

Muchas gracias, amor le amo.

# ÍNDICE GENERAL

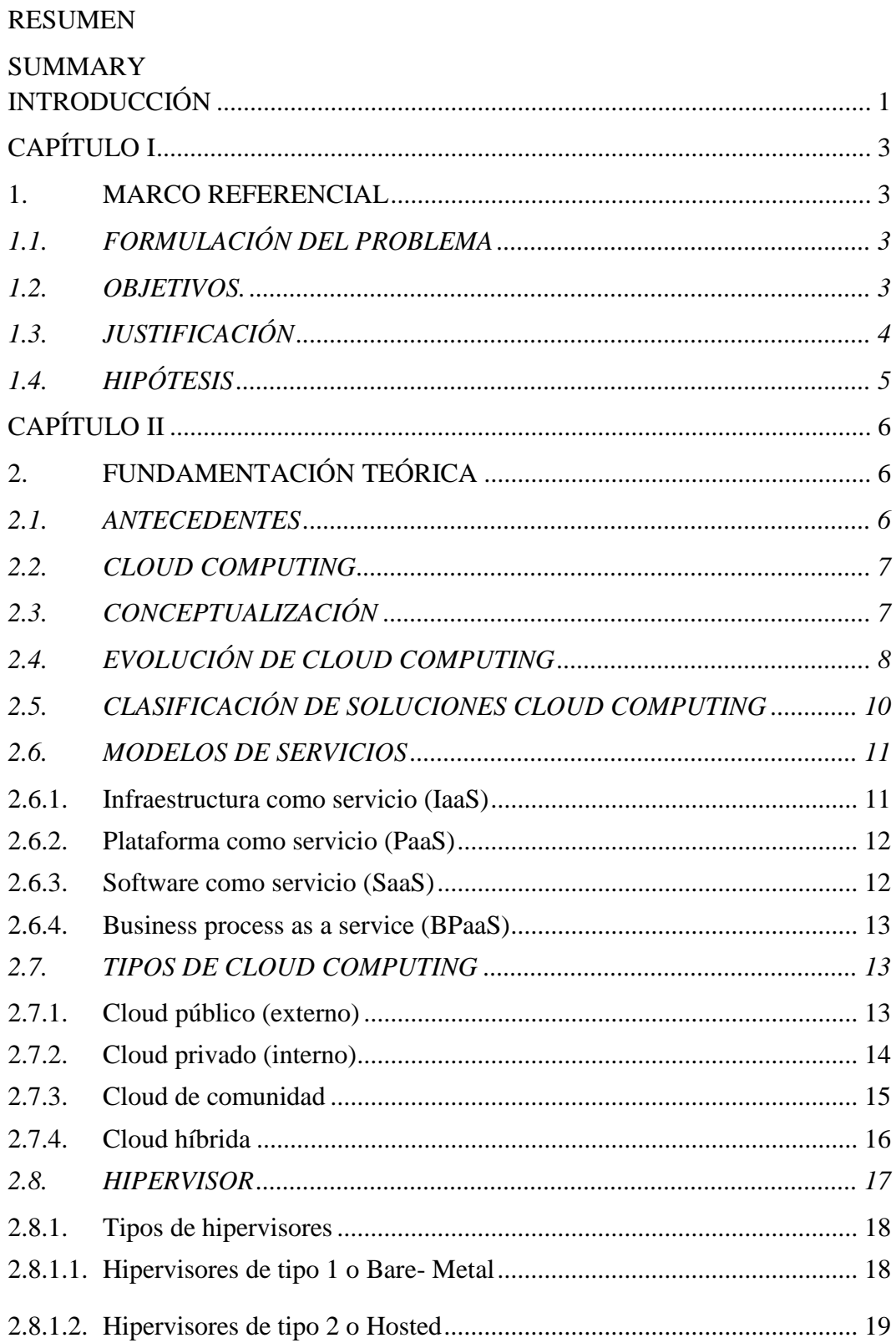

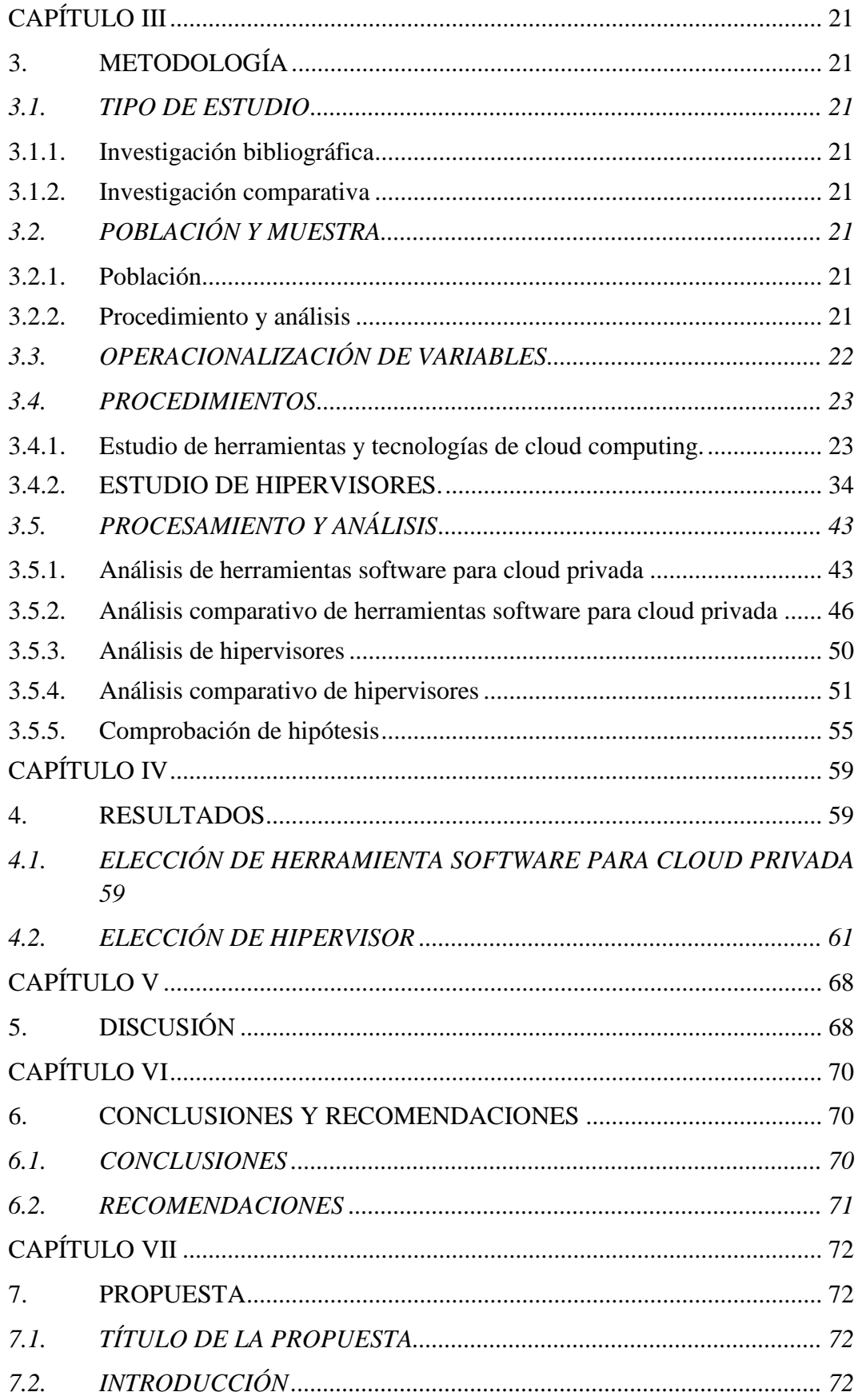

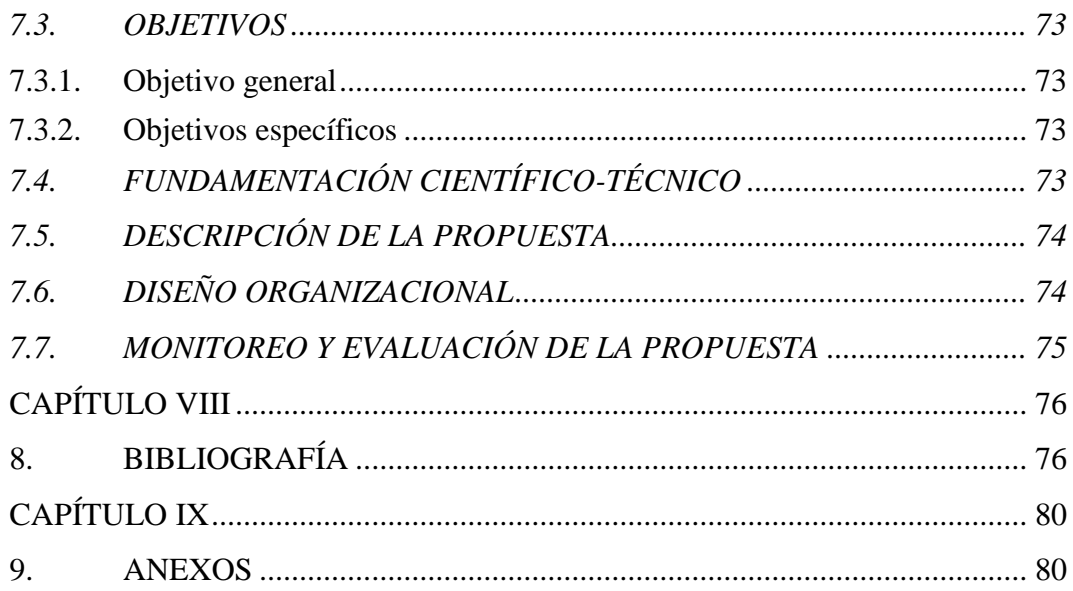

# **ÍNDICE DE ABREVIATURAS**

- **CPU** Central Processing Unit (Unidad Central de Procesamiento).
- **DLNA** Digital Living Network Alliance (Alianza para el estilo de vida digital en red): acuerdo entre empresas fabricantes de dispositivos electrónicos para tener un estándar compatible entre todos estos sistemas, permitiendo que todos los dispositivos conectados a la misma red puedan intercambiar contenidos multimedia.
- **FTP** File Transfer Protocol (Protocolo de Transferencia de Archivos)
- **IaaS** Infrastructure as a Service (Infraestructura como Servicio)
- **IT** Information Technology (Tecnología de la Información)
- **LDAP** Lightweight Directory Access Protocol (Protocolo Ligero/Simplificado de Acceso a Directorios): protocolo para acceder a la información de directorios, donde se encuentra la información de forma jerárquica. Muy utilizado para almacenar usuarios y contraseñas, grupos de usuarios.
- **NAS** Network Attached Storage (almacenamiento conectado a la red): es un dispositivo conectado a la red con el propósito de compartir la capacidad de almacenamiento con clientes autorizados.
- **PaaS** Platform as a Service (Plataforma como Servicio)
- SaaS Software as a Service (Software como Servicio)
- **UNACH** Universidad Nacional de Chimborazo

# **VM** Virtual Machine (Máquina Virtual)

**webDAV** Web Distributed Authoring and Versioning (Edición y versionado distribuidos sobre la web): protocolo que permite acceder a documentos remotos (en un servidor web) y modificarlos como si estuvieran en el de ficheros local.

# **ÍNDICE DE TABLAS**

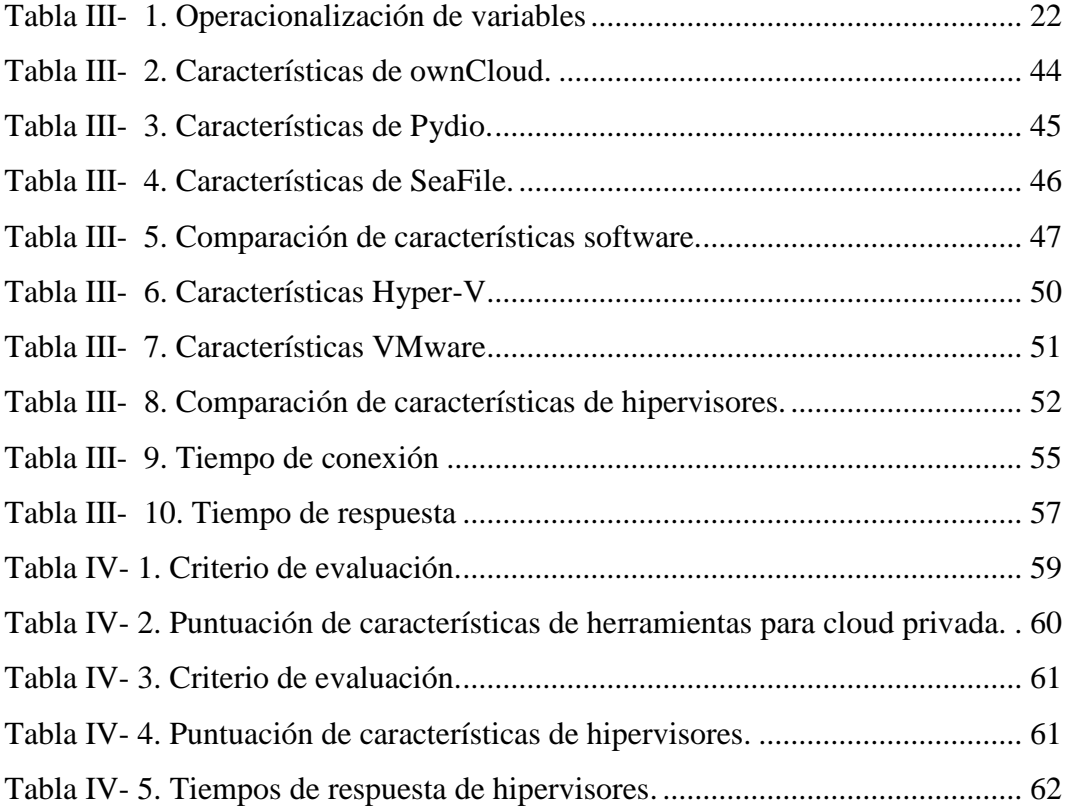

# **ÍNDICE DE GRÁFICOS E ILUSTRACIONES**

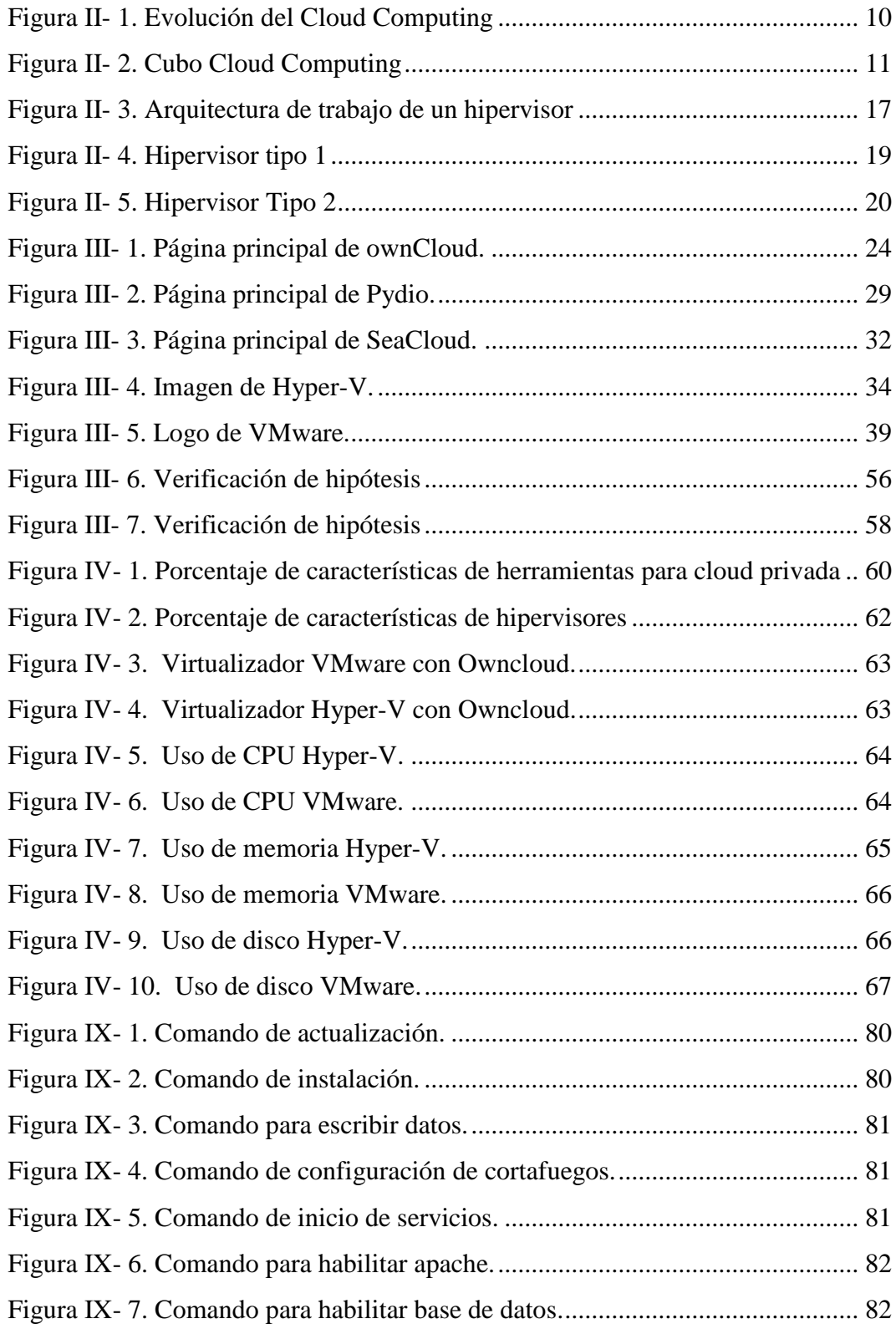

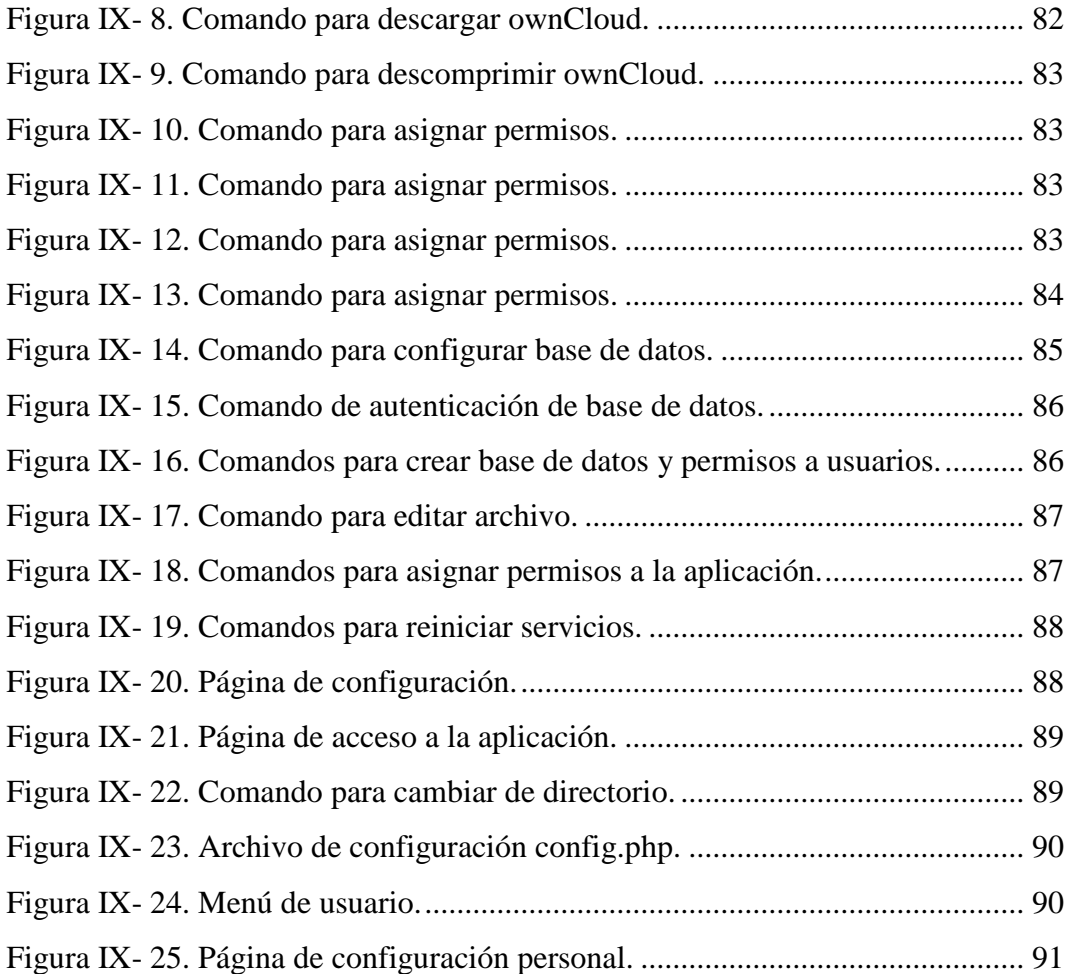

#### **RESUMEN**

El presente proyecto de investigación permitirá la implementación de cloud privada para la Cooperativa de Ahorro y Crédito Riobamba Ltda. Agencia Guano. La investigación muestra un estudio y análisis de las principales características de las siguientes herramientas software: VMware e Hyper-V; con el propósito de comparar y seleccionar la mejor alternativa para crear una cloud privada con la finalidad de almacenar datos. Se utilizó una computadora física para probar los hipervisores mencionados para crear máquinas virtuales. Como resultado del análisis de las herramientas para cloud privada: ownCloud obtuvo 100%, Pydio con 84.6% al igual que SeaFile. Los resultados de la comparación de los hipervisores son: VMware con el 100% es el hipervisor que cumple mejor con los requerimientos, Hyper-V con 85.7%. En conclusión, VMware es el hipervisor que permite crear máquinas virtuales potentes y consume menor recursos. OwnCloud es la herramienta libre que ofrece almacenamiento ilimitado y mayores funcionalidades de forma gratuita a los usuarios. Se recomienda VMware para desplegar la aplicación ownCloud para el uso de los empleados de la Cooperativa de Ahorro y Crédito Riobamba Ltda. Agencia Guano, así garantizar la disponibilidad, privacidad y propiedad de los datos almacenados.

Palabras Clave: <NUBE INFORMÁTICA>, <NUBE PRIVADA>, <SOFTWARE [OWNCLOUD]>, <COOPERATIVA RIOBAMBA>.

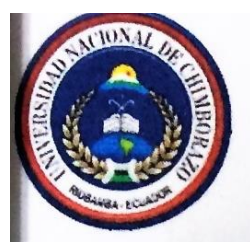

# UNIVERSIDAD NACIONAL DE CHIMBORAZO **CENTRO DE IDIOMAS INSTITUCIONAL**

Lic. Byron Soria

17 de agosto de 2016

# **ABSTRACT**

This research project will allow the implementation of private "Cloud" developed to "Cooperativa de Ahorro y Crédito Riobamba Ltda" Guano Agency. This research displays a study and analysis of the main features of the following software tools: VMware and Hyper-V; in order to compare and select the best alternative to create a private "Cloud" in order to store information.

It is important mention that was used a physical computer to test the above hypervisors to create virtual machines. As a result of analysis tools for private "Cloud" "Own Cloud" got 100%, with 84.6% Pydio like Sea File. The comparison results of monitors are: VMware with 100% is the hypervisor that best meets the requirements, Hyper-V with 85.7%. In conclusion VMware is the hypervisor that allows virtual machines to create powerful and consume less resources. "OwnCloud" is the free tool that offers unlimited storage and more features for free to users. "VMware" is recommended to display the "OwnCloud" application, so employees of the "Cooperativa de Ahorro y Crédito Riobamba Ltda" Guano Agency can use it. And I this way ensure the availability, privacy and ownership of the stored data.

# **INTRODUCCIÓN**

<span id="page-15-0"></span>La computación en la nube ha tomado fuerza en los últimos años, ofreciendo ser la mejor solución, puesto que permite realizar procesos que sin esta tecnología eran imposibles.

La tecnología que facilita el desarrollo de este nuevo escenario es la virtualización que permite desacoplar el hardware del software haciendo posible replicar el entorno del usuario sin tener que instalar y configurar todo el software que requiere cada aplicación.

Con las máquinas virtuales se consigue distribuir las cargas de trabajo de un modo sencillo dando lugar a un nuevo paradigma, el cloud computing.

El cloud computing ha llegado a nuestras vidas para quedarse, el éxito de este paradigma reside en que ya no necesitan tener equipos potentes con gran capacidad de almacenamiento para trabajar y almacenar datos de forma local ya que, los datos pueden ser alojados en servidores en internet (la nube) y pueden ser accedidos de forma remota con tan solo un dispositivo electrónico básico con un navegador web y acceso a internet.

Aunque el término cloud computing parezca nuevo y muy técnico las personas lo usan en la vida cotidiana aún sin saberlo gracias a los servicios que ha expandido esta nueva tecnología como: YouTube, Facebook, Gmail, Hotmail, Google Apps, etc. O al almacenar información en servidores externos como Mega, Dropbox, OneDrive, etc.

Las nubles públicas gratuitas no ofrecen garantías de seguridad, disponibilidad y privacidad. Por lo cual, el interés de las empresas para integrar soluciones de nubes privadas crece cada día.

El presente trabajo trata del estudio de las herramientas Hyper-V y VMware para implementar un cloud privado en la Cooperativa de Ahorro y Crédito Riobamba Ltda. Agencia Guano, que brinde el modelo de software como servicio para optimizar los procesos como: almacenamiento, compartición, capacidad de procesamiento, control de acceso a los servicios, etc.

# **CAPÍTULO I**

# <span id="page-17-1"></span><span id="page-17-0"></span>**1. MARCO REFERENCIAL**

# <span id="page-17-2"></span>*1.1. FORMULACIÓN DEL PROBLEMA*

¿Análisis comparativo de herramientas de cloud computing Hyper-V y VMware permitirá realizar una propuesta de implementación de cloud privada para la Cooperativa de Ahorro y Crédito Riobamba Ltda. Agencia Guano?

# <span id="page-17-3"></span>*1.2. OBJETIVOS.*

# **General**

Realizar un análisis comparativo de herramientas de cloud computing Hyper-V y VMware aplicada a una propuesta de implementación de cloud privada para la Cooperativa de Ahorro y Crédito Riobamba Ltda. Agencia Guano.

# **Específicos**

- Analizar las principales características de las herramientas de cloud computing Hyper-V y VMware.
- Determinar la mejor herramienta entre Hyper-v y VMware que se ajuste a los requerimientos de la Cooperativa de Ahorro y Crédito Riobamba Ltda. Agencia Guano.
- Implementar una propuesta de cloud privado para la Cooperativa de Ahorro y Crédito Riobamba Ltda. Agencia Guano.

# <span id="page-18-0"></span>*1.3. JUSTIFICACIÓN*

El motivo de realizar el análisis comparativo entre las herramientas de cloud Computing es desarrollar una propuesta de cloud privada, se ha consolidado en los diferentes sectores económicos, educativos y sociales por las diferentes ventajas que ofrece; costo, seguridad, disponibilidad, sincronización automática.

Por todo esto se ve la necesidad de realizar un análisis comparativo de las herramientas de Cloud Computing y su aplicación de una propuesta de cloud privada para la Cooperativa Riobamba que permitirá:

- $\checkmark$  Bajo coste: Productos gratuitos o pagos mensuales fijos por utilización, sin costes adicionales, dado que no hay que invertir en gran infraestructura, ni en licencias.
- $\checkmark$  Seguridad: Los datos siempre están seguros Lee la política de seguridad.
- $\checkmark$  No hay necesidades de poseer una gran capacidad de almacenamiento
- $\checkmark$  Mayor rapidez en el trabajo al estar basado en web
- $\checkmark$  Información a tiempo real
- $\checkmark$  Fuerte inversión en innovación
- $\checkmark$  Acceso a toda la información
- $\checkmark$  Acceso cuando quiera y donde quiera, sólo con una conexión a Internet

Con el análisis comparativo de las herramientas de Cloud Computing para Nubes Privadas nos proyectarnos a escoger un modelo de cloud privado que optimice los recursos que posee la Cooperativa de Ahorro y Crédito Riobamba Ltda. Agencia Guano.

# <span id="page-19-0"></span>*1.4. HIPÓTESIS*

La herramienta VMware ofrece un mejor rendimiento para la propuesta de implementación de cloud privado para la Cooperativa de Ahorro y Crédito Riobamba Ltda. Agencia Guano.

# **CAPÍTULO II**

# <span id="page-20-1"></span><span id="page-20-0"></span>**2. FUNDAMENTACIÓN TEÓRICA**

#### <span id="page-20-2"></span>*2.1. ANTECEDENTES*

Cloud Computing no es un concepto muy novedoso, hoy en día la mercadotecnia de TI lo manejan que el futuro nos alcanzó, que está cambiando la informática y la forma en la que nos relacionamos con ella y están en lo cierto; aunque el Cloud Computing es una versión más avanzada de las Centros de Servicios de Proceso de Datos que se tenía hace 40 años.

Destacan los siguientes eventos de historia de la computación en la nube:

• En 1961, John McCarthy sugirió que los avances en la informática y las comunicaciones conducirían a que "algún día la computación se organizaría como un servicio público" (utility), igual que el modelo de negocio del agua o la electricidad.

• A finales de los años 90, los técnicos de Amazon se dieron cuenta que tenían una gran infraestructura informática pero que apenas utilizaban el 10-15% de su capacidad. Vieron las posibilidades de ofrecer estos servicios a usuarios y en 2006 presentaron los Servicios Web de Amazon.

• Durante los años 2007 y 2008, grandes empresas como Google o IBM se unieron a universidades norteamericanas para iniciar una investigación a gran escala sobre el cloud computing. Como resultado de esta investigación, enero de 2009 apareció Eucalyptus, una plataforma de código abierto que permitía la creación de sistemas en la nube compatibles con los servicios web de Amazon.

La evolución de la informática en las últimas décadas dio pie al surgimiento del cloud computing.

#### <span id="page-21-0"></span>*2.2. CLOUD COMPUTING*

En las últimas décadas los procesos de deslocalización e internacionalización de las grandes empresas unidas a la explosión en el uso de tecnologías de información y procesamiento de datos, han hecho que las necesidades de cómputo de las grandes empresas y organizaciones crezcan a un ritmo superior al que lo hacía la capacidad de cómputo de los ordenadores personales. Por este motivo y para satisfacer las necesidades de los sistemas de computación más exigentes, se ha producido una interesante evolución de las arquitecturas de cómputo, basada fundamentalmente en la ejecución simultánea de procesos en múltiples equipos informáticos.

A lo largo del presente análisis se ha optado por emplear el término en idioma inglés cloud computing y no el de computación en nube en idioma español tal y como lo traduce la Unión Internacional de Telecomunicaciones (UIT) y la Unión Europea dado que es el término en idioma inglés el que aparece citado con mayor frecuencia en considerable parte de la literatura especializada y publicaciones consultadas durante la elaboración del mismo.

Para entender mejor el concepto de cloud computing y su origen, en este apartado se presenta una breve reseña de la evolución de las arquitecturas de cómputo en las últimas décadas, así como, su transformación natural hasta la aparición del paradigma de cloud computing.

# <span id="page-21-1"></span>*2.3. CONCEPTUALIZACIÓN*

Atendiendo a la definición<sup>1</sup> dada por el NIST (National Institute of Standards and Technology), el cloud computing es un modelo tecnológico que permite el acceso ubicuo, adaptado y bajo demanda en red a un conjunto compartido de recursos de computación configurables (por ejemplo: redes, servidores, equipos de almacenamiento, aplicaciones y servicios), que pueden ser rápidamente aprovisionados y liberados con un esfuerzo de gestión reducido o interacción mínima con el proveedor del servicio. <sup>1</sup> (The NIST Definition of cloud Computing)

Otra definición complementaria es la aportada por el RAD Lab de la Universidad de Berkeley, donde se explica que el cloud computing se refiere tanto a las aplicaciones entregadas como servicio a través de Internet, como el hardware y el software de los centros de datos que proporcionan estos servicios. Los servicios anteriores han sido conocidos durante mucho tiempo como Software as a Service (SaaS), mientras que el hardware y software del centro de datos es a lo que se llama nube<sup>2</sup> . (Berkeley, 2009)

Con la información sintetizada en este apartado, se entiende que el cloud computing representa un cambio importante en cómo pueden las Empresas, Organismos Públicos y Privados procesar la información y gestionar las áreas TIC; apreciándose que con la gestión TIC tradicional las empresas realizan cuantiosas inversiones en recursos, incluyendo hardware, software, centros de procesamiento de datos, redes, personal, seguridad, etc. Mientras que con los modelos de soluciones en la nube se elimina la necesidad de grandes inversiones y costes fijos, transformando a los proveedores en empresas de servicios que ofrecen de forma flexible e instantánea la capacidad de computación bajo demanda**<sup>3</sup>** .

# <span id="page-22-0"></span>*2.4. EVOLUCIÓN DE CLOUD COMPUTING*

Debido a las necesidades de cómputo descritas, se ha venido realizando un importante esfuerzo en la investigación de capacidades para la ejecución de procesos en múltiples computadores. Esta tendencia fue impulsada originalmente por la utilización de sistemas abiertos, interoperables y protocolos de comunicación estándar que permitían la comunicación eficiente entre sistemas y tecnologías heterogéneos.

El primer paso de esta evolución fue en gran medida propiciado por los sistemas operativos tipo Unix que permitieron la configuración de clusters, es decir, agrupaciones de ordenadores con componentes de hardware comunes que se comportan como un único computador. Tras varias décadas de investigaciones y desarrollos en estas tecnologías, la irrupción del sistema operativo Linux y sus estándares abiertos permitió implementar clusters basados en la arquitectura estándar de los PC, consiguiendo instalaciones de cómputo de alto rendimiento a bajos precios y popularizando esta solución durante la década de los años 1990. Estos clusters sufrieron un proceso de especialización para proporcionar servicios de cómputo y almacenamiento, fundamentalmente en centros de investigación y universidades.

Estos centros comenzaron a ofrecer sus servicios a terceros a través de protocolos estándar constituyendo la denominada arquitectura de computación grid, orientada al procesamiento en paralelo o al almacenamiento de gran cantidad de información.

Estas arquitecturas fueron acogidas en instituciones investigadoras a principios de la década de los años 2000, pero la complejidad para utilizar la infraestructura, las dificultades para utilizar diferentes grids, los problemas de portabilidad entre ellas hicieron que nunca se popularizara, fuera del ámbito de la investigación y académico.

Durante esta misma época comenzaron a popularizarse las tecnologías de virtualización que hacían posible implementar máquinas virtuales que desacoplan el hardware del software y permiten replicar el entorno del usuario sin tener que instalar y configurar todo el software que requiere cada aplicación. Esto tiene ventajas en la distribución y mantenimiento de sistemas de software complejos y permite integrar bajo un mismo entorno un conjunto de sistemas heterogéneos. Ver Figura II-1.

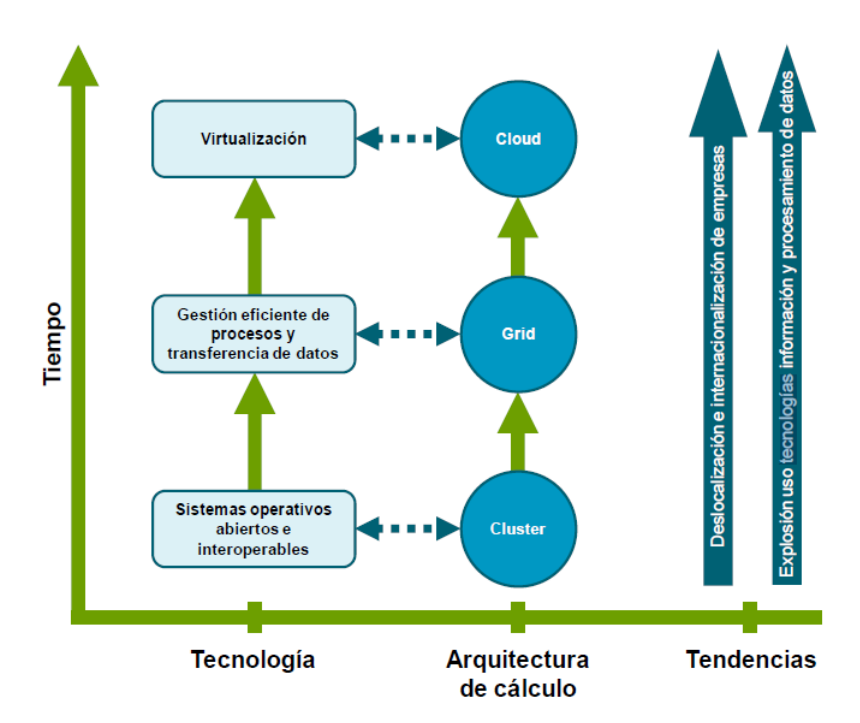

<span id="page-24-1"></span> Figura II- 1. Evolución del Cloud Computing Fuente: http://docplayer.es/docs-images/18/682513/images/11-0.png

Esta nueva arquitectura permitía distribuir carga de trabajo de forma sencilla, lo cual elimina los problemas que presentaba la arquitectura grid, abriendo una nueva puerta a la computación distribuida, llamado cloud computing. Este nuevo modelo emerge como un nuevo paradigma capaz de proporcionar recursos de cómputo y de almacenamiento, además resulta especialmente apto para la explotación comercial de las grandes capacidades de cómputo de proveedores de servicios en Internet.

# <span id="page-24-0"></span>*2.5. CLASIFICACIÓN DE SOLUCIONES CLOUD COMPUTING*

Las soluciones de cloud computing disponibles en el mercado en la actualidad admiten diferentes clasificaciones según el aspecto que se tenga en cuenta.

En base a la documentación analizada y tomando como referencias principales los informes del NIST (NIST Cloud Computing Standards Roadmap) y Deloitte (Cloud Computing: Forecasting change. Market Overview and Perspective‖) se definen tres características fundamentales que marcan la clasificación de las soluciones cloud: familias, formas de implementación y agentes intervinientes. Estas tres características, junto con sus diferentes tipos de soluciones asociadas, se pueden representar en un cubo de tres dimensiones, tal y como se muestra en la Figura II-2.

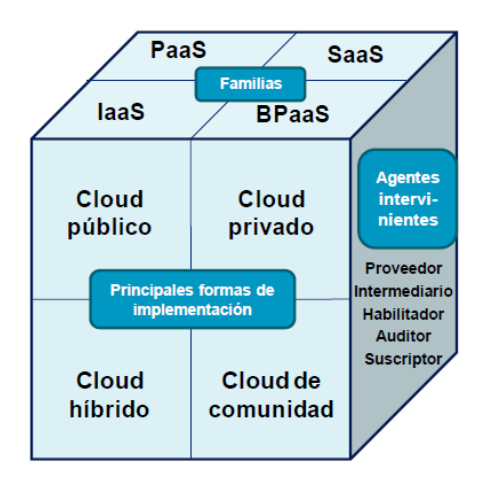

<span id="page-25-2"></span>Figura II- 2. Cubo Cloud Computing Fuente: https://pilartarrino.files.wordpress.com/2012/12/cubo\_cloud.png

Mediante la combinación de estas tres dimensiones se detalla los distintos tipos de cloud computing existentes en el mercado, así como sus principales agentes.

#### <span id="page-25-0"></span>*2.6. MODELOS DE SERVICIOS*

# <span id="page-25-1"></span>**2.6.1. Infraestructura como servicio (IaaS)**

Familia de cloud computing consiste en poner a disposición del cliente el uso de la infraestructura informática (capacidad de computación, espacio de disco, memoria entre otros) como un servicio.

Los clientes que optan por este tipo de familia cloud en vez de adquirir o dotarse directamente de recursos como pueden ser los servidores, el espacio del centro de datos o los equipos de red optan por la externalización en busca de un ahorro en la inversión en sistemas TI.

#### <span id="page-26-0"></span>**2.6.2. Plataforma como servicio (PaaS)**

Familia de cloud computing consiste en la entrega como un servicio de un conjunto de plataformas informáticas orientadas al desarrollo, testeo, despliegue, hosting y mantenimiento de los sistemas operativos y aplicaciones propias del cliente.

Las principales características asociadas al Platform as a Service como solución cloud se exponen a continuación:

- Facilita el despliegue de las aplicaciones del cliente, sin el coste y la complejidad derivados de la compra y gestión del hardware y de las capas de software asociadas.
- Ofrece a través de redes de servicio IP todos los requisitos necesarios para crear y entregar servicios y aplicaciones web.

## <span id="page-26-1"></span>**2.6.3. Software como servicio (SaaS)**

Familia de cloud computing consiste en la entrega de aplicaciones como servicio, siendo un modelo de despliegue de software mediante el cual el proveedor ofrece licencias de su aplicación a los clientes para su uso como servicio bajo demanda. Los proveedores de los servicios SaaS pueden tener instalada la aplicación en sus propios servidores web permitiendo a los clientes acceder, (por ejemplo, mediante un navegador web), o descargar el software en los sistemas del contratante del servicio. En este último caso se producirá la desactivación de la aplicación una vez finalice el servicio o expire el contrato de licencia de uso.

La solución de cloud computing de Software as a Service puede estar orientada a distintos tipos de clientes según su condición:

- $\checkmark$  Usuarios particulares:
	- Servicios de ofimática en cloud.
	- Redes sociales.
- $\checkmark$  Red 2.0.
	- Usuarios profesionales
	- CRM
	- $\bullet$  ERP

#### <span id="page-27-0"></span>**2.6.4. Business process as a service (BPaaS)**

Familia de cloud computing consiste en la provisión como servicio de procesos de negocio end-to-end altamente estandarizados a través de su entrega dinámica, la modalidad de pago por uso y los modelos de consumo de autoservicio bajo demanda.

Su característica principal es que los recursos utilizados mediante esta solución para ejecutar los procesos de negocio son compartidos entre los diferentes clientes del proveedor o administrador. En muchos casos este hecho proporciona un aporte de valor al negocio; sin embargo, la solución BPaaS se encuentra fase incipiente, siendo todavía un modelo de negocio en el que los proveedores tan solo operan en la actualidad en nichos concretos.<sup>3</sup> (Ideas)

# <span id="page-27-1"></span>*2.7. TIPOS DE CLOUD COMPUTING*

# <span id="page-27-2"></span>**2.7.1. Cloud público (externo)**

Forma de implementación caracterizada por la oferta de servicios de computación virtualizados (bases de datos, sistemas operativos, plataformas de desarrollo, aplicaciones, etc.) por parte de los proveedores para múltiples clientes, accediendo éstos a servicios a través de Internet o redes privadas virtuales (VPNs).

Como características inherentes a esta forma de implementación podemos citar las siguientes:

- Reducido plazo de tiempo para la disponibilidad del servicio.
- No se requiere llevar a cabo inversión monetaria para su implementación.
- Permite la externalización a un proveedor de servicios cloud de todas las funciones básicas de la empresa.
- Posibilita el aprovechamiento de la infraestructura de los proveedores de servicios, permitiendo adicionalmente una alta escalabilidad y flexibilidad en la modificación del dimensionamiento del servicio.
- Favorece la utilización de conjuntos de software estándar.
- Lleva asociadas unas cuotas iniciales de pago más bajas que el resto de implementaciones.
- Adicionalmente los costes del cloud público son variables, cumpliendo el principio de pago por uso.

La información corporativa se encuentra alojada en la nube pública junto a la del resto de clientes del proveedor, lo que implica, además de no poder tener localizada físicamente dicha información, imponer al proveedor una serie de requisitos de alta exigencia en temas de seguridad y protección de datos.

#### <span id="page-28-0"></span>**2.7.2. Cloud privado (interno)**

Forma de implementación caracterizada por el suministro por parte del proveedor o administrador, de entornos virtualizados que pueden ser implementados, usados y controlados por la misma empresa contratante del servicio. Esto indica no solo que la solución cloud puede ser administrada por la organización contratante, por el proveedor o por un tercer actor; sino que puede existir en las instalaciones propias del cliente o fuera de las mismas.

Como características propias de esta forma de implementación se enumeran las siguientes:

 Reducido plazo de tiempo para la puesta en servicio y una alta flexibilidad en la asignación de recursos.

- Al contrario que el cloud público, requiere de inversión económica para la implementación de la solución contratada.
- Ofrece la posibilidad de aprovechar el personal existente y las inversiones en sistemas de información realizadas con anterioridad.
- Implica más especificidad en la solución adquirida, ya que está diseñada para ajustarse a las necesidades propias de la empresa contratante.
- Lleva asociados sistemas y bases de datos locales.
- Permite disponer de un control total de la infraestructura, de los sistemas y de la información corporativa tratada por éstos.
- Facilita el control y la supervisión de los requisitos de seguridad y protección de la información almacenada.4 (Kundra)

## <span id="page-29-0"></span>**2.7.3. Cloud de comunidad**

Se trata de clouds utilizados por distintas organizaciones cuyas funciones y servicios sean comunes, permitiendo con ello la colaboración entre grupos de interés.

Ejemplos de esta forma de implementación son los clouds de comunidades de servicios de salud (en inglés, healthcare community cloud) para facilitar el acceso aplicaciones e información crítica de carácter sanitario y los clouds de comunidad gubernamentales (en inglés, government community cloud) para facilitar el acceso a recursos de interoperabilidad entre organismos públicos y administraciones públicas.

Al analizar un cloud de comunidad se debe considerar que en un principio sus fortalezas y debilidades se sitúan entre las del privado y las del público. En general el conjunto de recursos disponibles con un cloud de comunidad es mayor que en el privado con las ventajas evidentes que conlleva en términos de

elasticidad. Sin embargo, la cantidad de recursos es menor que los existentes en una solución de cloud público, limitando la elasticidad respecto a dicho cloud público.

Por otra parte, el número de usuarios de este tipo de nube es menor que los de la nube pública, lo que la dota de mayores prestaciones en cuestiones de seguridad y privacidad<sup>5</sup>. (ENISA)

## <span id="page-30-0"></span>**2.7.4. Cloud híbrida**

Forma de implementación cuya infraestructura cloud (en la nube) se caracteriza por aunar dos o más formas de clouds (privado, comunitario o público), los cuales continúan siendo entidades únicas interconectadas mediante tecnología estandarizada o propietaria, que permite la portabilidad de datos y aplicaciones (ej. el rebalanceo de cargas entre nubes).

Una entidad que emplee esta forma de implementación se podría beneficiar de las ventajas asociadas a cada tipo de cloud, disponiendo con ello de una serie de características adicionales tal y como se muestra a continuación:

- Ofrece una mayor flexibilidad en la prestación de servicios de TI, al mismo tiempo que se mantiene un mayor control sobre los servicios de negocio y de datos.
- Con una solución de cloud híbrido, al igual que en los casos detallados anteriormente se consigue una rápida puesta en servicio.
- Implica mayor complejidad en la integración de la solución cloud, como consecuencia de ser una solución que se compone de dos formas distintas de implementación de servicios en la nube.
- Permite integrar las mejores características de las dos formas de implementación cloud, en cuanto al control de los datos y a la gestión de las funciones básicas de la entidad.
- Posibilita la selección por parte del proveedor, de infraestructura escalable y flexible permitiendo una alta agilidad en el redimensionamiento de la solución.
- Permite el control interno de los servicios cloud desde la propia entidad.

# <span id="page-31-0"></span>*2.8. HIPERVISOR*

La virtualización se refiere a la abstracción de los recursos de una computadora llamada Hipervisor o VMM en sus siglas en inglés (Virtual Machine Monitor) que crea una capa de abstracción entre el hardware de la máquina física (host) y el sistema operativo de la máquina virtual (virtual machine, guest), siendo un medio para crear una versión virtual de un dispositivo o recurso como un servidor, un dispositivo de almacenamiento, una red o incluso un sistema operativo donde se divide el recurso en uno o más entornos de ejecución como se muestra en la Figura II- 3.

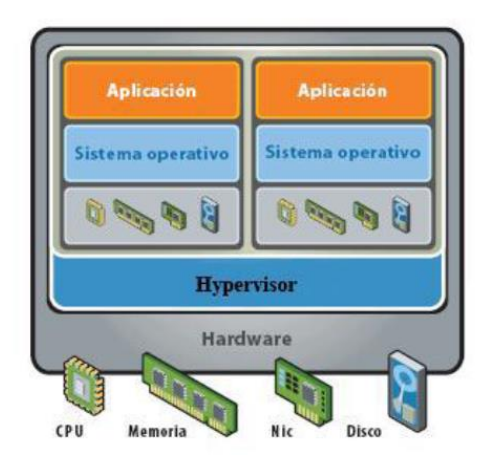

Figura II- 3. Arquitectura de trabajo de un hipervisor Fuente: http://www.andresrey.com/wp-content/uploads/2015/02/1.gif

<span id="page-31-1"></span>Esta plataforma de virtualización se encarga de gestionar los cuatro recursos principales de un computador (CPU Central Processing Unit, Unidad Central de Procesamiento, memoria, red y discos de almacenamiento) repartiendo dinámicamente dichos recursos entre todas las VMs definidas en el computador anfitrión.

# <span id="page-32-0"></span>**2.8.1. Tipos de hipervisores**

Existen dos tipos fundamentales de Hipervisores

# <span id="page-32-1"></span>*2.8.1.1. Hipervisores de tipo 1 o Bare- Metal*

Capaces de ejecutarse directamente sobre el hardware real de la máquina sin necesidad de tener instalado ningún SO como se muestra en la Figura II-4. Este tipo de Hipervisores son más eficientes que los de tipo 2, ya que consiguen dar un mayor rendimiento, escalabilidad y escalabilidad, además de suponer menos sobrecarga para el computador. Por contra, en este tipo de tecnología de virtualización el hardware soportado es más limitado ya que normalmente es construido con un conjunto limitado de drivers. La desventaja es que no todo el hardware soporta este tipo de software.

La tecnología bare-metal se adapta mejor a centros de datos empresariales. Esto es porque dispone de características avanzadas como la administración de recursos, alta disponibilidad, seguridad y administración centralizada de la infraestructura de virtualización.

Entre los hypervisores de este tipo encontramos: VMware ESX o ESXi, Microsoft Hyper-V, Citrix XenServer u Oracle VM.

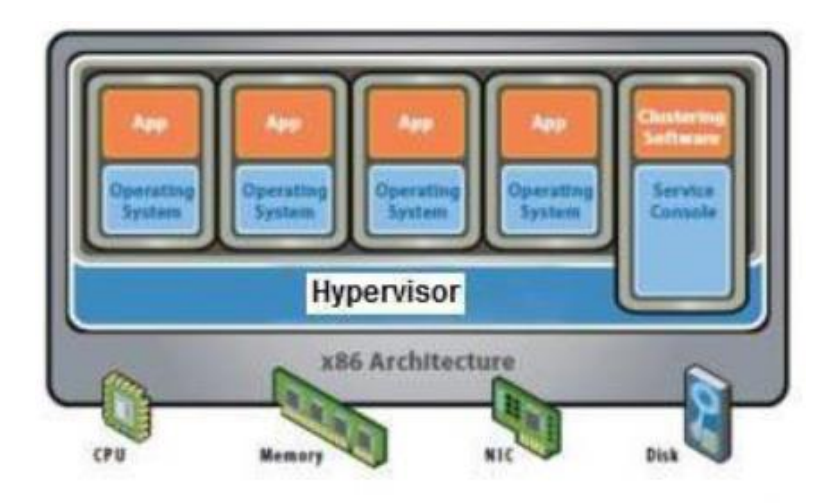

**Hypervisor Tipo 1** 

Figura II- 4. Hipervisor tipo 1

<span id="page-33-1"></span>Fuente: https://riunet.upv.es/bitstream/handle/10251/27150/memoria\_tesis\_master.pdf

# <span id="page-33-0"></span>*2.8.1.2. Hipervisores de tipo 2 o Hosted*

Necesitan un SO anfitrión para poder ejecutarse. Permiten la creación de VMs dentro del mismo SO. Al ejecutarse sobre un SO y no directamente sobre el hardware, el rendimiento de este tipo de hipervisores es menor que los de tipo 1. Este tipo de tecnología es típica de utilizar en estaciones de trabajo, principalmente para propósitos de testing, desarrollo o para aquellos que necesiten ejecutar más de un sistema operativo.

Los hypervisores hosted más populares son: VMware Workstation/Fusion/Player/Server, Microsoft Virtual PC, Oracle VM VirtualBox, Red Hat Enterprise Virtualization (KVM) y Parallels Desktop. Vea la Figura II-5.

<span id="page-34-0"></span>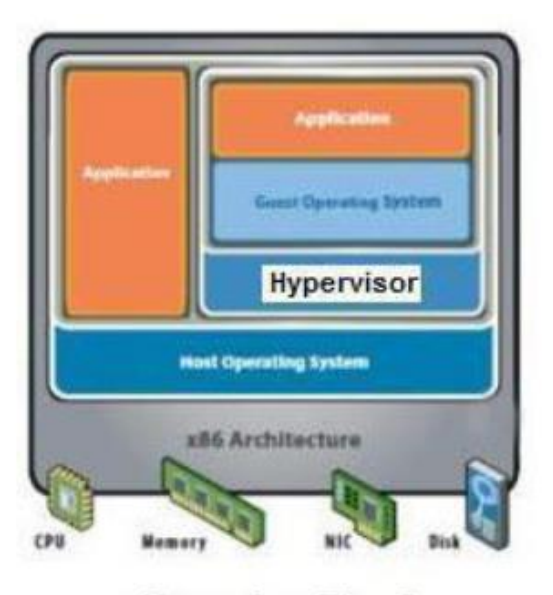

**Hypervisor Tipo 2** Figura II- 5. Hipervisor Tipo 2 Fuente: https://riunet.upv.es/bitstream/handle/10251/27150/memoria\_tesis\_master.pdf

# **CAPÍTULO III**

# <span id="page-35-1"></span><span id="page-35-0"></span>**3. METODOLOGÍA**

## <span id="page-35-2"></span>*3.1. TIPO DE ESTUDIO*

#### <span id="page-35-3"></span>**3.1.1. Investigación bibliográfica**

Se ha utilizado este tipo de investigación pues se ha recopilado información por medio de la lectura de documentos, libros, revistas, fuentes de internet, etc.

# <span id="page-35-4"></span>**3.1.2. Investigación comparativa**

Se realiza este tipo de estudio con el objetivo de contrastar las características de las herramientas VMware e Hyper-V, esto apoyará la elección de la mejor opción que se adapte a las necesidades de los usuarios para implementarla en la cooperativa Riobamba.

# <span id="page-35-5"></span>*3.2. POBLACIÓN Y MUESTRA*

#### <span id="page-35-6"></span>**3.2.1. Población**

Usuarios de la Cooperativa de Ahorro y Crédito Riobamba Ltda. Agencia Guano.

## <span id="page-35-7"></span>**3.2.2. Procedimiento y análisis**

Los datos serán obtenidos mediante el análisis comparativo entre las dos herramientas Hyper-v y VMware, para luego ser aplicado a una propuesta de cloud privado para la cooperativa Riobamba. Estos datos serán claves para seleccionar la solución más óptima para el caso de estudio.
# *3.3. OPERACIONALIZACIÓN DE VARIABLES*

Tabla III- 1. Operacionalización de variables

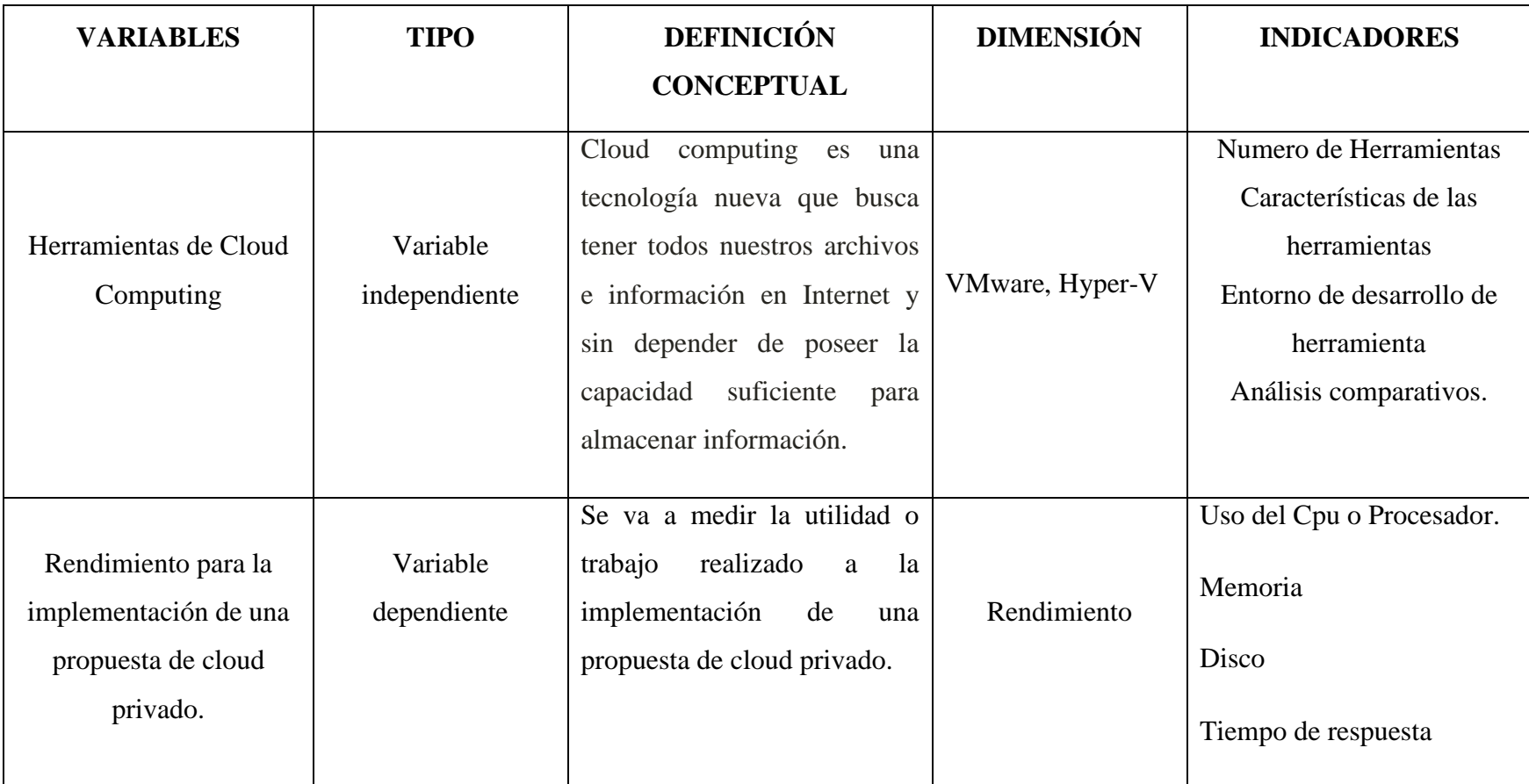

Fuente: Jorge Barbecho H.

#### *3.4. PROCEDIMIENTOS*

#### **3.4.1. Estudio de herramientas y tecnologías de cloud computing.**

Se realiza un estudio de las herramientas software libre que existen para crear una cloud privada para almacenamiento y compartición de información en la nube. Para este estudio se ha tomado tres de las más importantes soluciones software para nubes privadas que se encuentran en auge entre el medio informático: ownCloud, Pydio y SeaFile.

#### **OwnCloud**

Este proyecto fue lanzado en el 2010, por Frank Karlitschek desarrollador de la KDE con el propósito de proporcionar a los usuarios una alternativa libre e independiente de los proveedores comerciales.

Es un software código abierto, que permite crear una nube privada para almacenamiento de archivos además de ver, sincronizar y compartir a través de dispositivos electrónicos. Proporciona acceso a sus datos a través de una interfaz web, clientes de sincronización o WebDAV. La arquitectura abierta de ownCloud es extensible a través de un sencillo pero potente API para aplicaciones y plugins y funciona con cualquier almacenamiento.

OwnCloud es principalmente código PHP diseñado para ser alojado en un servidor, ofrece la opción de usar una base de datos SQLite para instalaciones más pequeñas y MySQL o PostgreSQL para instalaciones más grandes. Las características de almacenamiento avanzadas asociadas con almacenamiento en la nube, como la agrupación de archivos para la redundancia y escalabilidad no se gestionan internamente por ownCloud. Estas características tendrían que ser implementadas a nivel de sistema operativo (usando un producto como GlusterFS, XtreemFS o ZFS). El software de servidor se puede extender mediante la instalación de "Apps", que puede agregar características como el cifrado del lado del servidor, la integración con otros proveedores de servicios/almacenamiento en la nube y sistemas de autenticación adicionales. Más allá de funciones como cargar archivos,

descargar, borrar, renombrar, etc., la interfaz web por defecto también permite al usuario reproducir archivos multimedia, ver imágenes en una galería y mantener una lista de contactos y calendario.

La capacidad de almacenamiento por usuario solo estará limitada por la capacidad del disco duro.

| Archivos v                      | ownCloud 8.0.3 está disponible. Obtener más información de como actualizar. |                          | Q               | test $\mathbf v$                                |
|---------------------------------|-----------------------------------------------------------------------------|--------------------------|-----------------|-------------------------------------------------|
| Todos los archivos              | 仆<br>土<br><b>Nuevo</b>                                                      |                          |                 |                                                 |
| Favoritos                       | Nombre A                                                                    |                          | Tamaño          | Modificado                                      |
| Compartido contigo              | Music                                                                       |                          | 70.3 MB         | en unos segundos                                |
| Compartido con otros            | Photos                                                                      |                          | 762 kB          | en unos segundos                                |
| Compartido por medio de enlaces | Demo Code - C.c                                                             |                          | 0 <sub>kB</sub> | hace unos segundos                              |
|                                 | Demo Code - C++.cc                                                          | P Compartido             | $3$ kB          | hace unos segundos                              |
|                                 | 星<br>Demo Code - PHP.php                                                    |                          | 4kB             | hace unos segundos                              |
|                                 | Demo Code - Python.py                                                       |                          | $< 1$ kB        | hace unos segundos                              |
|                                 | Demo Image - ccc.jpg                                                        |                          | 163 kB          | hace unos segundos                              |
|                                 | Demo Image - Laser Towards Milky Ways Centre.jpg                            |                          | 308 kB          | hace unos segundos                              |
| Archivos eliminados             | Demo Image - Northern Lights.jpg                                            |                          | 219 kB          | hace unos segundos                              |
| ٠                               | 1 - 1<br>Demo Movie MOV - Rie Ruck Runny Trailer mov                        | $\mathcal{O}$ Compartido | 10.5 MR         | $\overline{\phantom{a}}$<br>hace unos segundos. |

Figura III- 1. Página principal de ownCloud.

Fuente: Jorge Barbecho H.

### Funciones:

 $\checkmark$  Acceso a datos

OwnCloud puede acceder a ficheros, galería de fotos, contactos, calendario y más almacenados en un servidor desde equipos de escritorio con clientes Windows, Linux y MAC, dispositivos móviles con Android y BlackBerry o cualquier navegador web.

#### $\checkmark$  Compartición

Compartir datos con otros usuarios de manera pública o privada, para mayor privacidad y control ofrece opciones adicionales para compartir los ficheros con o sin contraseña o tiempo limitado.

 $\checkmark$  Sincronización

OwnCloud permite mantener datos, archivos, galería de fotos, contactos, calendarios y más sincronizados entre clientes de escritorio y móviles Android e iOS. Además, sincroniza clientes con almacenamiento externo. Obtener la versión más reciente de archivos con cliente de escritorio y web o cualquier aplicación móvil.

 $\checkmark$  Federar nubes

Intercambiar de nube federadas, es decir los usuarios pueden intercambiar la información directamente con usuarios en otros servidores ownCloud.

 $\checkmark$  Almacenamiento externo

Almacenar los datos en NAS, unidad de FTP o Sama. Añadir almacenamiento externo a ownCloud con Dropbox, SWIFT, FTPS, Google Docs, S3, servidores WebDAV externos y más.

 $\checkmark$  Encriptación y Seguridad.

Encripta los datos con conexión segura https. En la aplicación tiene la opción de cifrado para cifrar los datos almacenados en el servidor.

Búsqueda, Versionamiento y Recuperación

Ofrece la funcionalidad para buscar archivos, recuperar versiones anteriores de archivos modificados y de archivos que fueron eliminados.

#### $\checkmark$  Galería de fotos

Compartir galería de fotos, dar acceso a otros para subir, ver y descargar fotos. Compartir mediante vínculos y controlar si pueden volver a compartirlas con otros.

#### $\checkmark$  Edición colaborativa

Documentos ownCloud es la edición colaborativa de documentos de texto enriquecido que permite hasta 5 personas colaborar para editar. odt o .doc de forma segura en el navegador.

#### $\checkmark$  Calendario y contactos

OwnCloud ofrece compartir calendario con otros usuarios o grupos del servidor ownCloud. Guardar contactos y compartir entre dispositivos móviles.

#### $\checkmark$  Actividades

Para supervisar la actividad de ownCloud. Permite ver al propietario de la cuenta si se ha creado, modificado o eliminado algún archivo y también las actividades de otros usuarios.

## $\checkmark$  Tienda de aplicaciones

Se puede añadir aplicaciones disponibles para ownCloud. En configuraciones activar o desactivar la aplicación deseada y se instalara automáticamente en la estancia de ownCloud.

 $\checkmark$  Edición de archivos

Ofrece edición de archivos en línea

 $\checkmark$  Visualizador de archivos

Dispone de vista previa para archivos pdf, imagines, archivos de texto, Open Document, archivos Word y más.

 $\checkmark$  Antivirus

Integra la funcionalidad de análisis antivirus con la aplicación antivirus.

 $\checkmark$  Integración de LDAP / Active Directory

#### **Pydio**

Antes conocida como AjaXplorer. Pydio es una plataforma de código abierto para el intercambio de archivos.

Pydio es ideal para crear un servidor con almacenamiento sencillo pero potente. Es una alternativa madura para compartir archivos, enfocada en el usuario, pero diseñada para dar seguridad y control a nivel empresarial, además, proporciona aplicaciones con interfaz web y móvil muy sencillas y elegantes. Es un software que permite crear una nube privada en un servidor propio de manera sencilla, no necesita migración ya que se conecta automáticamente al almacenamiento de directorios existente.

Lo que le hace especial a esta aplicación es que permite compartir con otras personas archivos y carpetas como espacio de trabajo o mediante enlaces públicos, para mayor seguridad se puede establecer un tiempo de expiración en días, un número de descargas permitidas y una contraseña de seguridad para que los usuarios puedan descargarla. Incluye algunos visores de archivos por defecto, pero se puede ampliar su funcionalidad mediante extensiones, módulos y plugins.

En la versión gratuita el almacenamiento está limitado a 1Gb por usuario que se puede ampliar mediante pago.

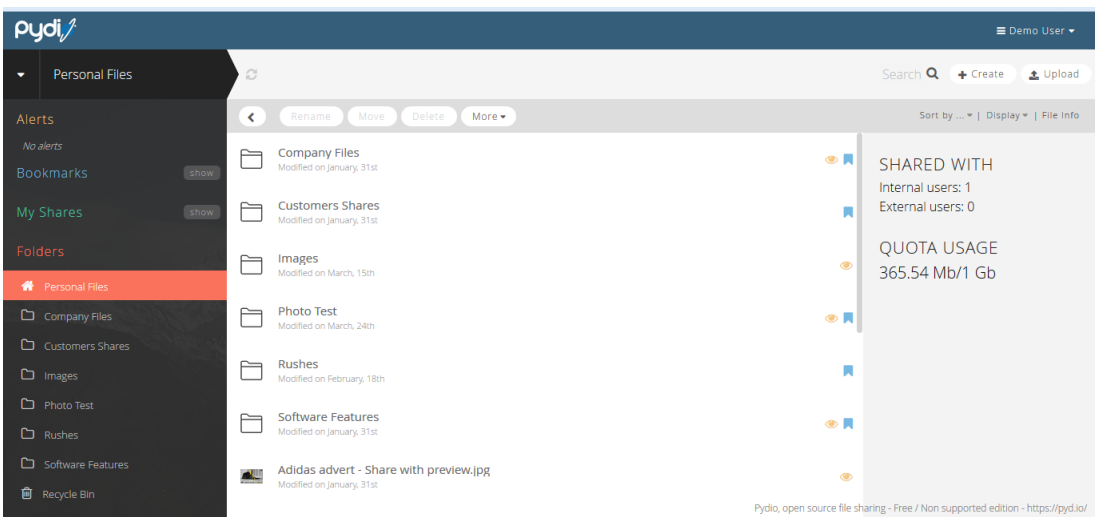

 Figura III- 2. Página principal de Pydio. Fuente: Jorge Barbecho H.

Funciones:

 $\checkmark$  Acceso a datos

Acceder a archivos mediante cualquier navegador moderno o dispositivos móviles con aplicaciones nativas de Android e iOS. Permite revisar documentos sin conexión a internet.

 $\checkmark$  Compartición

Compartir enlaces web de forma segura, conceder acceso a carpetas y grupos, publicar carpetas como micrositios.

 $\checkmark$  Sincronización

Sincronización de archivos con clientes Mac, Windows y Linux.

 $\checkmark$  Encriptación y Seguridad

Encriptar (EncFS, proveedor propio). Restringir el acceso a los archivos y carpetas. Rastrear actividad a través los registros Pydio.

 $\checkmark$  Búsqueda, Versionamiento y Recuperación

Buscar de manera elástica documentos, recuperar versiones anteriores y recuperar archivos eliminados. Alertas y notificaciones.

 $\checkmark$  Edición de archivos

Permite ver y editar archivos en línea.

 $\checkmark$  Visores de archivos y reproductores de video

Tiene integrado visualizador para todo tipo de archivos y videos.

 $\checkmark$  Conectar a cualquier directorio

Permite administrar directorios (LDAP / MSAD, Drupal Wordpress, Joomla) y lista de invitados. Autenticación (EAP, Shibboleth, Google)

 $\checkmark$  Identidad y marca blanca

Proporciona un configurador web para personalización web y aplicación móvil. Libre elección de dirección web (https).

 $\checkmark$  Conectar a cualquier sistema

Permite conectar con cualquier almacenamiento (AWS, OpenStack) o sistemas de archivos distribuidos (almacenamiento Red Hat) Samba, protocolos FTP e incluso Dropbox.

 $\checkmark$  Alertar

Alertas y notificaciones por correo electrónico.

#### **SeaFile**

Ahora, ofrece un servicio en la nube llamada seaCloud.

Es una herramienta de código abierto y libre distribución el núcleo de servidor está escrito en lenguaje de programación C, es pequeño y tiene un excelente rendimiento. Permite crear una nube privada para la compartición, sincronización de archivos y colaboración de equipo de manera organizada. Fue diseñado para trabajar con un grupo específico de personas (amigos, colegas, etc.) y al sincronizar de manera automática todos los dispositivos en los que están trabajando hace posible que los colaboradores realicen ediciones en tiempo real.

Esta herramienta trabaja mediante bibliotecas de archivos en las que se pueden crear carpetas privadas con contraseñas (figura III. 6). Además, el usuario propietario puede personalizar los documentos que comparte para controlar que operaciones pueden realizar en ellos las otras personas. Lo especial de esta herramienta es que proporciona un chat en la nube para que los miembros del grupo puedan comunicarse y así intercambiar ideas en la misma aplicación.

SeaCloud ofrece 1Gb de almacenamiento gratuito por usuario que se podrá ampliar mediante pago.

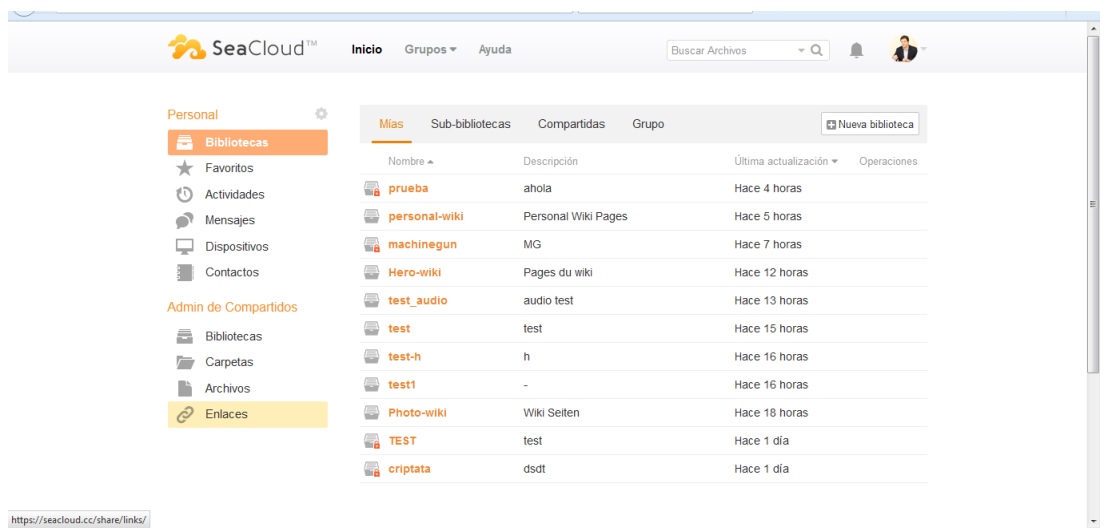

Figura III- 3. Página principal de SeaCloud.

Fuente: Jorge Barbecho H.

Funciones:

 $\checkmark$  Acceso a datos

Permite acceder a bibliotecas y archivos almacenados en un servidor desde equipos de escritorio con clientes Windows Linux, Mac, dispositivos móviles con Android e iOS o cualquier navegador web.

 $\checkmark$  Compartición

Permite compartir en grupos y colaborar con archivos.

#### $\checkmark$  Sincronización

Organizar archivos en bibliotecas. Puede sincronizar una biblioteca selectivamente en cualquier dispositivo.

## $\checkmark$  Encriptación y Seguridad

Permite encriptar una biblioteca de archivos con contraseña propia, los archivos son cifrados antes de sincronizarse con el servidor, protegiendo la privacidad aun del administrador del sistema. Control de permisos.

 $\checkmark$  Búsqueda, Versionamiento y Recuperación

Ofrece un buscador para encontrar archivos que se encuentran en bibliotecas y subbibliotecas. Restaurar versiones anteriores de ficheros y recuperar archivos eliminados anteriormente.

 $\checkmark$  Contactos

Permite guardar contactos y mantener la lista con su información.

 $\checkmark$  Actividades

Presenta un registro de actividades realizadas en la cuenta de propietario. Permite ver si agrego, modifico, recupero una versión, eliminó bibliotecas y archivos.

 $\checkmark$  Vista previa para archivos

Visualizador integrado para una vista previa de archivos pdf, imágenes, documentos de oficina y audio.

 $\checkmark$  Integración de LDAP/Active Directory

Integración AD/LDAP, sincronización de grupo, control de permisos es una herramienta de fácil aplicación a entorno empresarial.

 $\checkmark$  Chat

Contiene un chat incorporado en la misma aplicación para facilitar la comunicación entre los miembros, así mejorar la productividad.

## **3.4.2. ESTUDIO DE HIPERVISORES.**

De igual manera se describe a los dos hipervisores objeto de estudio con sus características para compararlos posteriormente.

## **Microsoft Hyper-V**

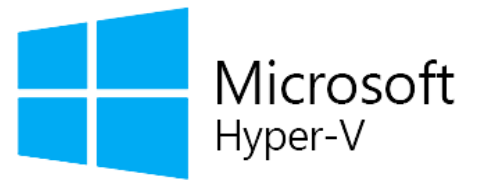

Figura III- 4. Imagen de Hyper-V.

Fuente:http://www.elitetech1.com/elite/wp-content/uploads/2014/12/mshv-overview.png

Hyper-V, la última generación de tecnologías de virtualización de servidores basadas en hypervisor de Windows Server 2008. Contiene todo lo necesario para la puesta en servicio de escenarios de virtualización. Hyper-V permite reducir costes, mejorar el nivel de utilización de los servidores y crear una infraestructura de IT más dinámica. El aumento de la flexibilidad que proporciona Hyper-V se debe a sus capacidades de plataforma dinámica, fiable y escalable combinadas con un conjunto exclusivo de herramientas de gestión que permiten administrar tanto los recursos físicos como los virtuales, lo que facilita la creación de un centro de datos ágil y dinámico y el avance hacia un modelo de sistemas dinámicos auto gestionados.

Se pueden crear máquinas virtuales que aprovechen plenamente el hardware disponible, ejecuten distintos sistemas operativos y gestionen tanto los recursos virtuales como los físicos utilizando las mismas herramientas estándar del sector.

Principales funcionalidades:

 $\checkmark$  Arquitectura mejorada

La nueva arquitectura de hypervisor basada en micro-kernel de 64 bits permite a Hyper-V soportar una amplia gama de dispositivos y conseguir un mejor rendimiento y mayor seguridad.

 $\checkmark$  Soporte para sistemas operativos

Incluye soporte para la ejecución simultánea de distintos tipos de sistemas operativos, tanto de 32 como de 64 bits, en distintas plataformas de servidor, como Windows y Linux.

#### $\checkmark$  Soporte para SMP

Es capaz de soportar arquitecturas SMP con hasta 4 procesadores en entornos de máquina virtual, con lo que puede aprovechar al máximo las ventajas de las aplicaciones multi-thread en VM.

#### $\checkmark$  Soporte para memoria

Soporta el direccionamiento de gran cantidad de memoria para cada máquina virtual, haciendo posible la ejecución virtualizada de prácticamente cualquier tarea, con lo que Hyper-V se convierte en la plataforma ideal tanto para grandes compañías como empresas pequeñas o medianas.

#### $\checkmark$  Memoria dinámica

Incluye la posibilidad de configurar memoria mínima y la paginación inteligente, que es una técnica de administración de la memoria que proporciona una experiencia de reinicio confiable en las máquinas virtuales configuradas con menos memoria mínima que la memoria de inicio.

#### $\checkmark$  Acceso al sistema de almacenamiento

Con acceso a disco en modo "pass-through" y un amplio soporte para SAN y acceso a discos internos, Hyper-V ofrece una gran flexibilidad a la hora de configurar y utilizar de forma óptima los entornos y recursos de almacenamiento.

 $\checkmark$  Arquitectura de hardware compartido

La nueva arquitectura de proveedor de servicio virtual/cliente de servicio virtual (VSP/VSC) permite a Hyper-V conseguir un mejor rendimiento y un nivel más elevado de utilización de los recursos básicos como los discos duros, dispositivos de red, vídeo, etc.

 $\checkmark$  Migración en vivo

Es posible ejecutar una migración en vivo en un entorno no organizado en clústeres, así como ejecutar más de una migración en vivo al mismo tiempo y usar mayores anchos de banda de red.

 $\checkmark$  Importación de máquinas virtuales

El proceso de importación se ha actualizado para que resulte más fácil resolver problemas de configuración que de otro modo impedirían importar una máquina virtual. También puede importar una máquina virtual después de copiar los archivos manualmente, en lugar de exportar primero la máquina virtual.

 $\checkmark$  Componentes de integración de Linux

Los componentes de integración de Linux (Beta) ya están disponibles para las ediciones x86 y x64 de SUSE Linux Enterprise Server 10 SP1. Estos componentes de integración permiten aprovechar desde Linux compatible con Xen todas las ventajas de la arquitectura VSP/VSC y obtener un mejor rendimiento.

#### $\checkmark$  Instantáneas de Máquina Virtual

Hyper-V obtiene instantáneas de una máquina virtual en ejecución, gracias a las cuales se pueden revertir a un estado anterior y mejorar las posibilidades de las soluciones de backup y recuperación ante desastres.

#### $\checkmark$  Escalabilidad

Con soporte para múltiples procesadores y núcleos en el nivel de host y un acceso a memoria mejorado dentro de las máquinas virtuales, los entornos de virtualización pueden escalar verticalmente para dar soporte a un mayor número de máquinas virtuales sobre la misma máquina física, y seguir aprovechando las facilidades de migración rápida para una mayor escalabilidad en entornos de múltiples hosts.

#### $\checkmark$  Extensible

Las APIs e interfaces WMI (Windows Management Instrumentation), basadas en estándares de la industria de Hyper-V hacen posible que los fabricantes y desarrolladores de software independientes puedan crear herramientas propias, utilidades y mejoras para la plataforma de virtualización.

#### **VMware Workstation**

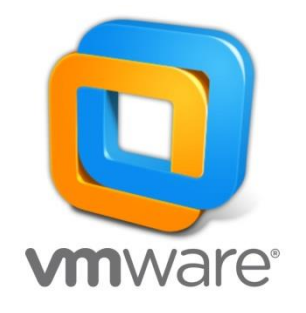

Figura III- 5. Logo de VMware. Fuente: http://www.it-nerdz.com/wp-content/uploads/vmware-logo.jpg

VMware Workstation es un hipervisor que se ejecuta en ordenadores; que permite a los usuarios configurar las máquinas virtuales (VM) en una única máquina física, y utilizarlos de forma simultánea junto con la máquina real. Cada máquina virtual puede ejecutar su propio sistema operativo, incluidas las versiones de Microsoft Windows, Linux, BSD, y MS-DOS.

VMware Workstation es una potente utilidad que permite conseguir tener varios sistemas operativos instalados sin necesidad de particiones, que permite cambiar de uno a otro fácilmente como cargar un programa más. Una vez instalados los sistemas operativos adicionales a través de VMware se puede utilizar de forma individual y trasladarlos a otros equipos.

Permite simular simultáneamente varios sistemas operativos, combinando por ejemplo Windows con Linux sin problemas. Con soporte para más de 200 sistemas operativos, incluyendo Windows 7, Windows Server 2008 R2 y más de 20 otras versiones de Windows, junto con Red Hat, Ubuntu, openSUSE y 26 versiones adicionales del Linux. VMware Workstation ofrece el más amplio soporte de invitado plataforma para ejecutar múltiples sistemas operativos al mismo tiempo en un equipo.

Principales funciones:

 $\checkmark$  Crea múltiples entornos de desarrollo

Permite crear múltiples entornos de desarrollo y evaluación como máquinas virtuales en un solo ordenador y utilízalos para comprobar las configuraciones de múltiples niveles "reales", redes complejas y múltiples sistemas operativos y aplicaciones, todo en un solo ordenador.

#### Portabilidad

La portabilidad y las propiedades independientes del hardware en las máquinas virtuales de VMware, permiten a los usuarios compartir fácilmente entornos de desarrollo además de las evaluaciones pre configuradas sin riesgos y también facilitan la colaboración entre el desarrollo y el control de calidad.

 $\checkmark$  Mejora la productividad

Permite a los administradores del sistema y a otra empresa evaluar el software, incluyendo las nuevas aplicaciones, las actualizaciones de las aplicaciones y los ajustes del sistema operativo, en las máquinas virtuales antes de su desarrollo en los ordenadores físicos o servidores en un entorno de producción.

 $\checkmark$  Introduce la infraestructura virtual en la empresa

Las máquinas virtuales creadas en un lugar de trabajo pueden implementarse a los otros ordenadores personales y servidores o plataformas de virtualización ofrecidos por VMware. Introducir la virtualización de VMware Workstation en el escritorio es un paso ideal para transformar tu infraestructura física de IT en una infraestructura virtual.

#### $\checkmark$  Conexiones remotas

Ofrece una forma sencilla de establecer conexiones remotas con los hosts funcionando en Workstation, vSphere y VMware vCenter.

#### $\checkmark$  Compartir máquinas virtuales

Los usuarios pueden compartir máquinas virtuales para que sus compañeros puedan acceder a ellas, proporcionando así una forma rápida de probar aplicaciones más parecida a un entorno de producción.

#### $\checkmark$  Máquinas virtuales restringidas

Crear y controlar las políticas para las máquinas virtuales y brindar aplicaciones a los usuarios finales en un contenedor de máquinas virtuales restringido de Workstation 12. Protege el contenido de la empresa por medio de la restricción del acceso a las configuraciones de las máquinas virtuales de Workstation, como arrastrar y soltar, copiar y pegar, y la conexión de dispositivos USB. Además, las máquinas virtuales se pueden encriptar y proteger mediante contraseña para garantizar que usuarios no autorizados no puedan manipular las configuraciones de las máquinas virtuales corporativas.

 $\checkmark$  Máquinas virtuales con fecha y hora de caducidad

VMware permite crear máquinas virtuales restringidas que caducan en una fecha y hora preestablecida para los trabajadores asignados a proyectos cortos, empleados temporales o que evalúen el software. La máquina virtual que caduca se suspenderá de manera automática y no se reiniciará sin la intervención del administrador.

#### $\checkmark$  Instantáneas de Máquina Virtual

Mediante las funciones Snapshot y Clone, VMware puede proteger el trabajo y las máquinas virtuales, y ahorrar tiempo valioso. La función Snapshot conserva el estado de una máquina virtual para que pueda regresar a este en cualquier momento. La duplicación de máquinas virtuales es una tarea fácil al utilizar la función Clone, que permite realizar copias ilimitadas de una máquina virtual directamente desde la instalación y configuración de base. Los linked clones son una manera más rápida, fácil y eficaz de duplicar configuraciones complejas para realizar pruebas y demostraciones personalizadas. Los linked clones realizan una copia de una máquina virtual que comparte los discos virtuales con la máquina virtual principal y tienen la ventaja de ocupar mucho menos espacio en el disco que un clon completo.

#### $\checkmark$  Visualización avanzada de gráficos en 3D

VMware es compatible con DirectX 10 y OpenGL 3.3, con lo que ofrece un resultado más fluido y con más capacidad de respuesta al ejecutar aplicaciones en 3D. Gracias a estas capacidades adicionales, ahora se puede acceder a todas las aplicaciones que requieren DirectX 10. Además, las aplicaciones en 3D muy exigentes como AutoCAD o SOLIDWORKS funcionan sin problemas dentro de una máquina virtual.

#### $\checkmark$  Actualización remota de hardware

Cuando se trabaja con máquinas virtuales ejecutando de forma remota en vSphere o en otra instancia de WorkStation, se puede remotamente actualizar la versión del Hardware.

#### $\checkmark$  Máquinas virtuales potentes

VMware puede crear máquinas virtuales con hasta 16 vCPU, discos virtuales de 8 TB y 64 GB de memoria para ejecutar las aplicaciones más exigentes de escritorio y servidor en un entorno virtualizado. Si desea dar un impulso adicional a las aplicaciones que hagan un uso intensivo de gráficos, puede asignar 2 GB de memoria de vídeo a una máquina virtual.

## *3.5. PROCESAMIENTO Y ANÁLISIS*

#### **3.5.1. Análisis de herramientas software para cloud privada**

Tras el estudio de herramientas software para la creación de clouds privadas para almacenamiento y compartición de archivos para mejor apreciación se muestra en las siguientes tablas: Tabla III- 2, Tabla III- 3 y Tabla III- 4; las características que ofrece las aplicaciones: OwnCloud, Pydio y SeaFile respectivamente.

## **OwnCloud**

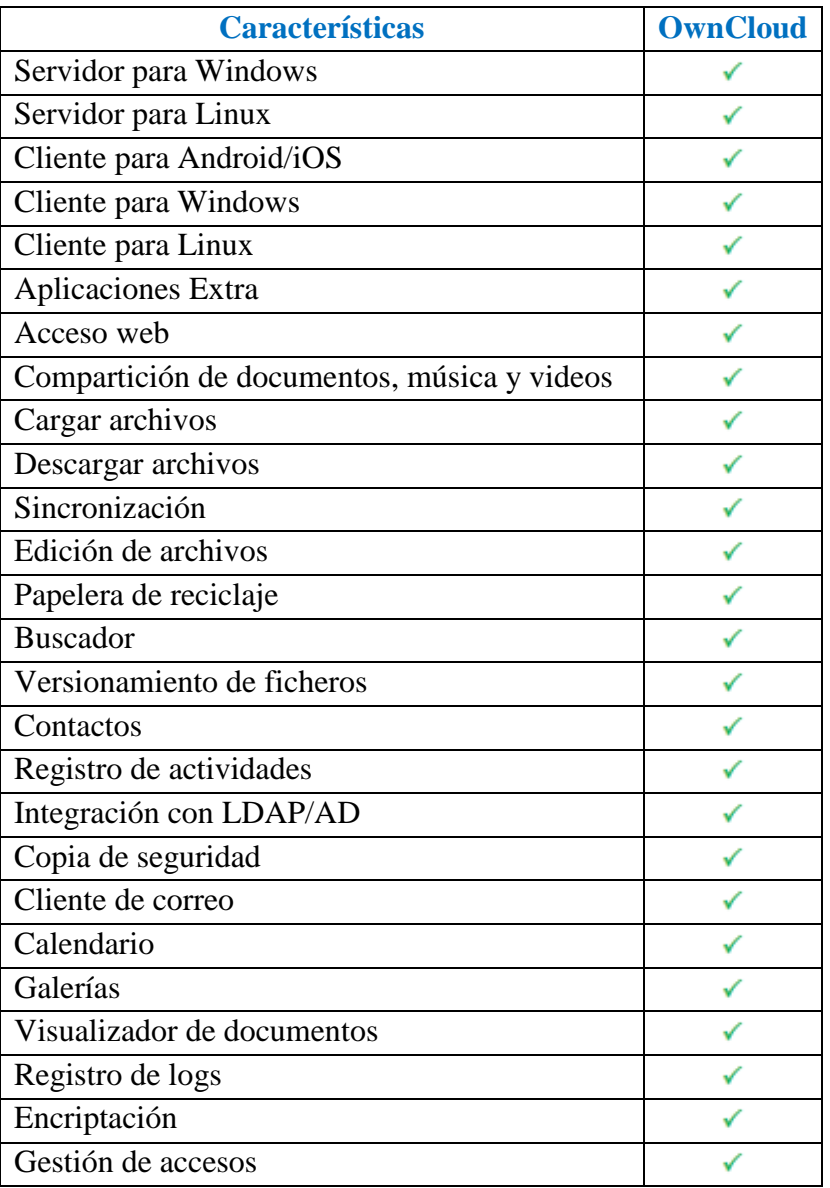

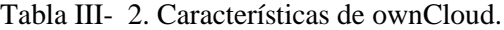

Fuente: Jorge Barbecho H.

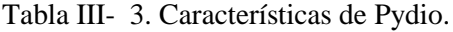

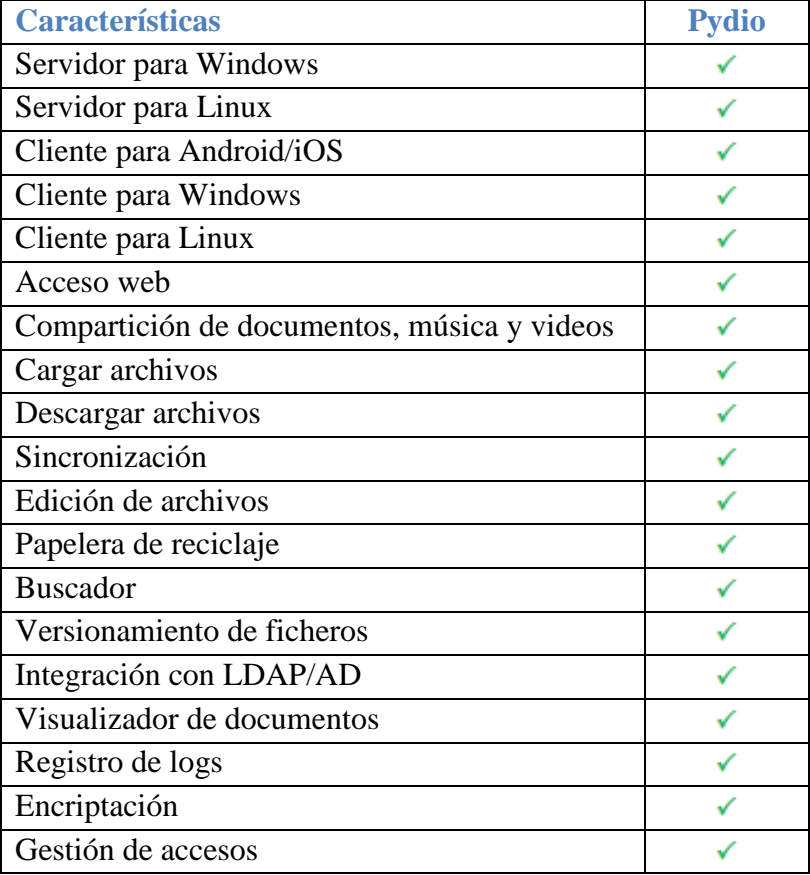

Fuente: Jorge Barbecho H.

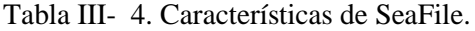

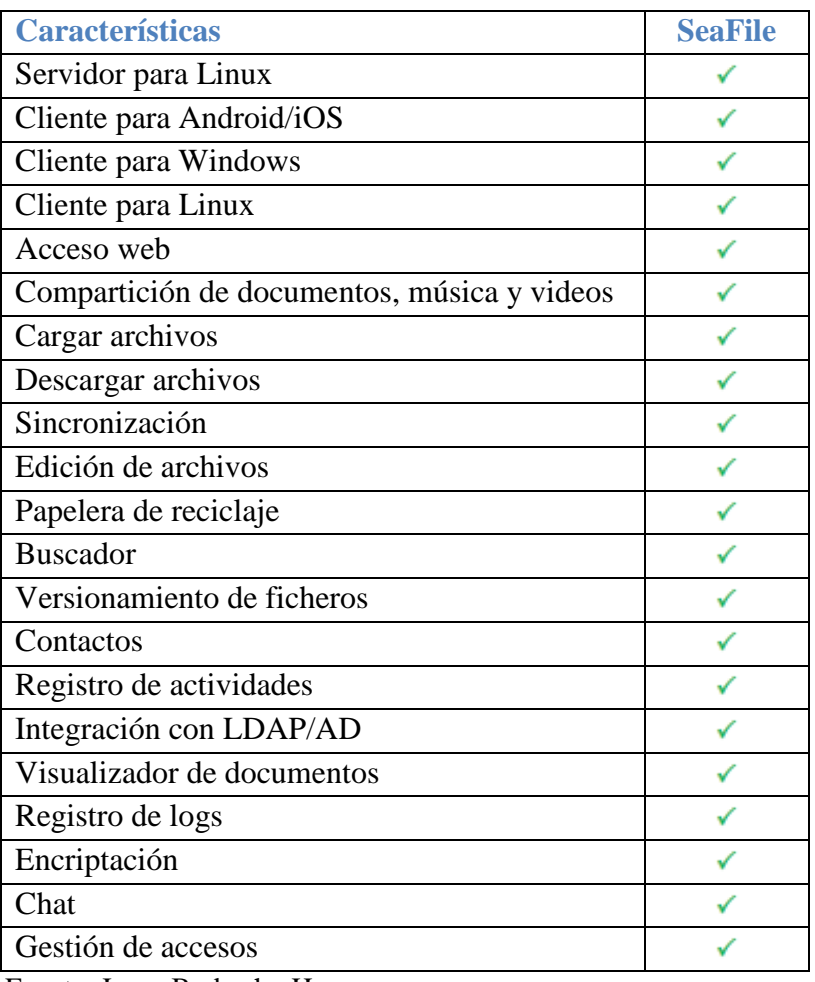

Fuente: Jorge Barbecho H.

## **3.5.2. Análisis comparativo de herramientas software para cloud privada**

En la Tabla III- 5 se realiza el análisis comparativo de las herramientas software: OwnCloud, Pydio, SeaFile para contrastar sus características esenciales y escoger la mejor alternativa para crear una cloud privada.

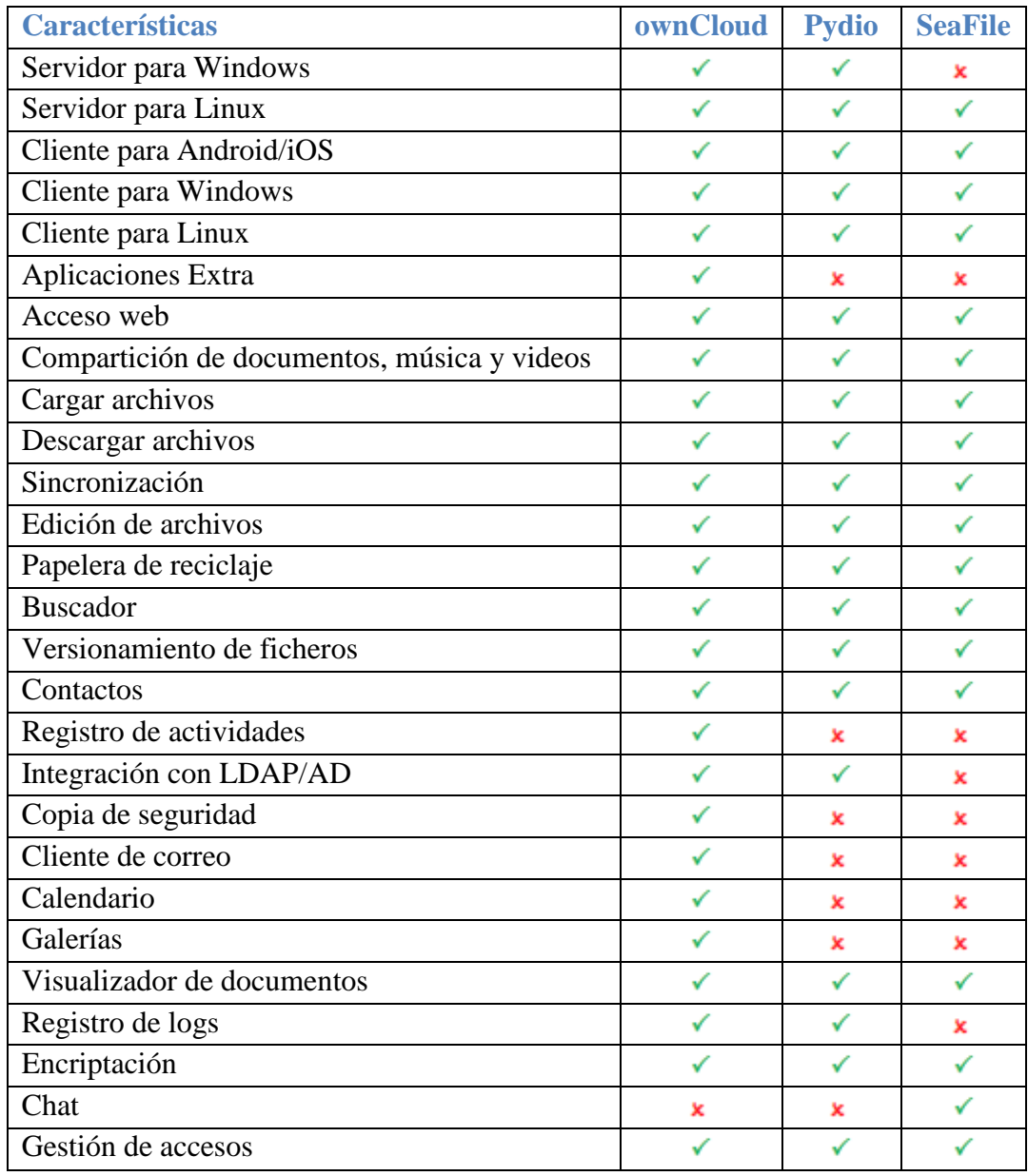

Tabla III- 5. Comparación de características software.

Fuente: Jorge Barbecho H.

# **Descripción:**

 **Servidor Linux:** si existe software para crear un servidor en sistemas operativos Linux.

- **Cliente Android/ iOS:** si dispone de software cliente para dispositivos móviles con sistemas operativos Android y iOS. Clientes gratuitos para Android: Tonido, para sincronización se de ficheros es pagado. Clientes no gratuitos: ownCloud, Seafile.
- **Cliente Windows/Linux:** si dispone de software cliente para equipos con sistemas operativos Windows y Linux.
- **Aplicaciones Extra:** si permite instalar aplicaciones adicionales al propósito para el que fue creado.
- **Acceso web:** si permite acceso web a los ficheros alojados en el servidor.
- **Compartición de documentos, fotos, videos:** si permite compartir con otros usuarios documentos, fotos, videos mediante acceso remoto.
- **Cargar archivos:** permite subir archivos al servidor donde está la nube privada creada por la aplicación.
- **Descargar archivos:** si permite descargar archivos desde la nube privada a dispositivos clientes.
- **Sincronización automática:** cualquier modificación en un archivo alojado en el dispositivo cliente será reflejado en el fichero situado en la carpeta alojada en el servidor de manera automática y periódica. Tonido limita el tamaño de sincronización de datos a 2Gb.
- **Streaming de música:** si la solución posee un mecanismo para la reproducción de música desde el servidor para que pueda ser reproducido en cualquier dispositivo cliente.
- **Streaming de video:** si el software tiene incorporado un mecanismo para la reproducción de video desde el servidor para que pueda ser reproducido en cualquier dispositivo cliente.
- **Papelera de reciclaje:** si la aplicación brinda un espacio para almacenar ficheros borrados y ofrece la posibilidad de recuperarlos.
- **Buscador:** si la aplicación tiene un buscador propio incorporado para realizar búsquedas en su sitio web.
- **Versionado de ficheros:** si tiene el control para las versiones que pueda tener un mismo fichero.
- **Contactos:** si el sistema ofrece al usuario la opción de crear contactos y conservar su directorio.
- **Interfaz de monitorización:** el software proporciona una interfaz para el control de actividades de la aplicación.
- **Integración con LDAP/AD:** si ofrece la funcionalidad de que los usuarios contenidos en LDAP o Active Directory puedan acceder a la aplicación.
- **Backup:** si la aplicación permite realizar copias de seguridad.
- **Cliente de correo:** si dispone de un cliente de correo electrónico.
- **Calendario:** si la aplicación cuenta con un calendario.
- **Galerías:** proporciona galerías para fotos de los usuarios.
- **Visualizador de documentos:** la aplicación da soporte para tener una vista previa del contenido de documentos sin tener que descargarlos.
- **Registro de logs:** los errores son almacenados en un registro de fallas que posteriormente pueden ser consultados.
- **Chat:** si permite a los usuarios comunicarse mediante un chat.
- **Gestión de accesos:** en caso de que la aplicación permita gestionar permisos y administrar usuarios.

### **3.5.3. Análisis de hipervisores**

En las siguientes tablas: Tabla III- 6 y Tabla III- 7 se muestra un resumen de las características principales de los hipervisores Hyper-V y VMware respectivamente.

### **Hyper-V**

| <b>Características</b>              | <b>Hyper-</b> |
|-------------------------------------|---------------|
| Arquitectura mejorada               |               |
| Soporte para sistemas operativos    |               |
| Soporte para SMP                    |               |
| Soporte para memoria                |               |
| Memoria dinámica                    |               |
| Acceso al sistema de almacenamiento |               |
| Arquitectura de hardware compartido |               |
| Migración en vivo                   |               |
| Importación de máquinas virtuales   |               |
| Componentes de integración de Linux |               |
| Instantáneas de Máquina Virtual     |               |
| Escalabilidad                       |               |
| Extensible                          |               |

Tabla III- 6. Características Hyper-V

Fuente: Jorge Barbecho H.

## **VMware**

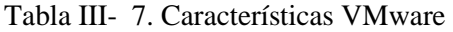

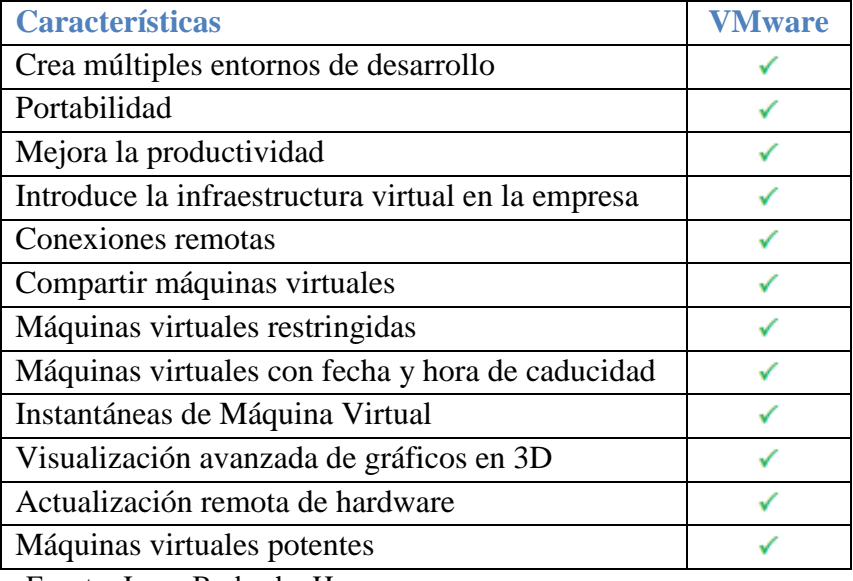

Fuente: Jorge Barbecho H.

## **3.5.4. Análisis comparativo de hipervisores**

Después del análisis de cada hipervisor en la Tabla III-8 se realiza el análisis comparativo de las principales características y funcionalidades de los hipervisores Hyper-V y VMware.

| <b>Características</b>                           | <b>Hyper-V</b> | <b>VMware</b> |
|--------------------------------------------------|----------------|---------------|
| Amplia gama de dispositivos                      |                |               |
| Soporte para más de 200 sistemas operativos      | x              |               |
| Soporte para SMP                                 |                |               |
| Soporte para memoria                             |                |               |
| Memoria dinámica                                 |                |               |
| Acceso al sistema de almacenamiento              |                | x             |
| Arquitectura de hardware compartido              |                |               |
| Migración en vivo                                |                | ×             |
| Importación de máquinas virtuales                |                |               |
| Componentes de integración de Linux              |                |               |
| Instantáneas de Máquina Virtual                  |                |               |
| Escalabilidad                                    |                |               |
| Extensible                                       |                | ×             |
| Crea múltiples entornos de desarrollo            |                |               |
| Portabilidad                                     |                |               |
| Conexiones remotas                               | ×              |               |
| Compartir máquinas virtuales                     |                |               |
| Máquinas virtuales restringidas                  | ×              |               |
| Máquinas virtuales con fecha y hora de caducidad | ×              |               |
| Visualización avanzada de gráficos en 3D         | ×              |               |
| Actualización remota de hardware                 | ×              |               |
| Máquinas virtuales potentes                      | x              |               |

Tabla III- 8. Comparación de características de hipervisores.

Fuente: Jorge Barbecho H.

## **Descripción:**

- **Servidor Linux:** si existe software para crear un servidor en sistemas operativos Linux.
- **Amplia gama de dispositivos:** es capaz de soportar una amplia gama de dispositivos.
- **Soporte para más de 200 sistemas operativos:** soporta múltiples sistemas operativos Windows y Linux, puede ejecutar varios sistemas operativos al mismo tiempo en el equipo.
- **Soporte para SMP:** Es capaz de soportar arquitecturas SMP con hasta varios procesadores en entornos de máquina virtual.
- **Soporte para memoria:** Soporta el direccionamiento de gran cantidad de memoria para cada máquina virtual.
- **Memoria dinámica:** con memoria dinámica permite configurar memoria mínima y la paginación inteligente.
- **Acceso al sistema de almacenamiento:** acceso a disco en modo "pass-through" y un amplio soporte para SAN y acceso a discos internos.
- **Arquitectura de hardware compartido:** un nivel más elevado de utilización de los recursos básicos como los discos duros, dispositivos de red, vídeo, etc.
- **Migración en vivo:** migración en vivo en un entorno no organizado en clústeres.
- **Importación de máquinas virtuales:** importar máquinas virtuales con todo y sus configuraciones.
- **Componentes de integración de Linux:** componentes de integración que permiten aprovechar desde Linux compatible con Xen todas las ventajas de la arquitectura VSP/VSC.
- **Instantáneas de Máquina Virtual:** obtener instantáneas de una máquina virtual en ejecución, para revertir la máquina virtual a un estado anterior.
- **Escalabilidad:** los entornos de virtualización pueden escalar verticalmente para dar soporte a un mayor número de máquinas virtuales sobre la misma máquina física.
- **Extensible:** Los fabricantes y desarrolladores de software independientes puedan crear herramientas propias, utilidades y mejoras para la plataforma de virtualización.
- **Crea múltiples entornos de desarrollo:** máquinas virtuales para utilízalos para comprobar las configuraciones de múltiples niveles "reales", redes complejas y aplicaciones.
- **Portabilidad:** portabilidad y las propiedades independientes del hardware en las máquinas virtuales permiten a los usuarios compartir fácilmente entornos de desarrollo además de las evaluaciones pre configuradas sin riesgos.
- **Conexiones remotas:** conexiones remotas con los hosts funcionando en Workstation, vSphere y VMware vCenter.
- **Compartir máquinas virtuales:** compartir máquinas virtuales para que compañeros de equipo o trabajo puedan acceder a ellas.
- **Máquinas virtuales restringidas:** Proteje el contenido de la empresa por medio de la restricción del acceso a las configuraciones de las máquinas virtuales, operaciones como arrastrar y soltar, copiar y pegar, y la nexión de dispositivos USB. Además, las máquinas virtuales se pueden encriptar y proteger mediante contraseña.
- **Máquinas virtuales con fecha y hora de caducidad:** crear máquinas virtuales restringidas que caducan en una fecha y hora preestablecida.
- **Visualización avanzada de gráficos en 3D:** compatibilidad con DirectX 10 y OpenGL 3.3, con lo que ofrece un resultado más fluido y con más capacidad de respuesta al ejecutar aplicaciones en 3D.
- **Actualización remota de hardware:** remotamente actualizar la versión del Hardware.
- **Máquinas virtuales potentes:** crear máquinas virtuales con hasta 16 vCPU, discos virtuales de 8 TB y 64 GB de memoria para ejecutar las aplicaciones más exigentes de escritorio y servidor en un entorno virtualizado.

#### **3.5.5. Comprobación de hipótesis**

En la Tabla III-9 se muestran los resultados obtenidos del tiempo de conexión al servidor de la aplicación con los hipervisores Hyper-V y VMware.

 $H0 = Xa > Xb$  $H1 = Xa < Xb$ 

| <b>Intento</b>  | <b>WMware</b>      | <b>Hyper-V</b>     |
|-----------------|--------------------|--------------------|
|                 | Tiempo de conexión | Tiempo de conexión |
|                 | (segundos)         | (segundos)         |
| 1               | 5                  | 21                 |
| $\overline{2}$  | 4                  | 23                 |
| 3               | 7                  | 22                 |
| 4               | 5                  | 24                 |
| 5               | 4                  | 27                 |
| 6               | 5                  | 21                 |
| <b>Media</b>    | 5                  | 23                 |
| Desv. Est.      | 1,095              | 2,28               |
| <b>Varianza</b> | 1,2                | 5,2                |

Tabla III- 9. Tabla estadística de tiempo de conexión

Fuente: Jorge Barbecho H.

Nivel de significancia = 5%

Por ser la muestra menor a 30 se utiliza T-Student.

**GL** =  $n1 + n2 - 2$ 

 $GL = 6 + 6 - 2 = 10$ 

**Calculo de t**

$$
t = \frac{\overline{x}_1 - \overline{x}_2}{\sqrt{\frac{n_1 S_1^2 + n_2 S_2^2}{n_1 + n_2 - 2} \left(\frac{1}{n_1} + \frac{1}{n_2}\right)}}
$$

$$
t = \frac{1}{\sqrt{\frac{6(1.2) + 6(5.2)}{10}} \sqrt{\frac{1}{6}} + \frac{1}{6}} = -15.9
$$

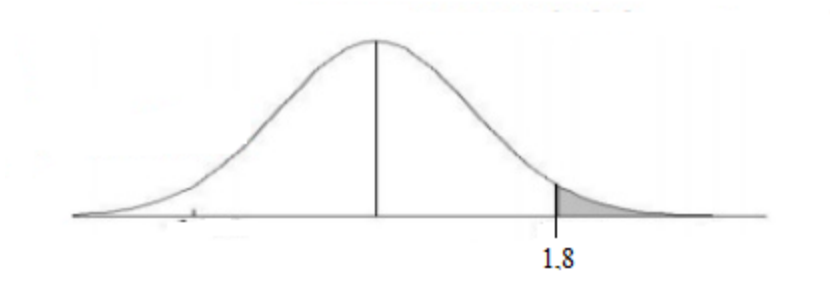

Figura III- 6. Verificación de hipótesis Fuente: Jorge Barbecho H.

Se confirma la hipótesis H0 que el hipervisor VMware es mejor que Hyper-V en tiempo de conexión.

En la Tabla III- 10 se muestran los resultados de tiempo de respuesta de procesos del software.

 $H0 = Xa > Xb$  $H1 = Xa < Xb$ 

| <b>Intento</b>  | <b>WMware</b>       | <b>Hyper-V</b>      |
|-----------------|---------------------|---------------------|
|                 | Tiempo de respuesta | Tiempo de respuesta |
|                 | (segundos)          | (segundos)          |
| 1               | 9                   | 3                   |
| $\overline{2}$  | 7                   | 6                   |
| 3               | 4                   | 5                   |
| 4               | 5                   | 9                   |
| 5               | $\overline{2}$      | 7                   |
| 6               | 7                   | 5                   |
| Promedio        | 5,67                | 5,83                |
| Desv. Est.      | 2,5                 | 2,04                |
| Error Est.      | 1,12                | 0,91                |
| <b>Varianza</b> | 6,27                | 4,17                |

Tabla III- 10. Tabla estadística de tiempo de respuesta

Fuente: Jorge Barbecho H.

$$
GL = n1 + n2 - 2
$$

 $GL = 6 + 6 - 2 = 10$ 

**Calculo de t**

$$
t = \frac{\overline{x}_1 - \overline{x}_2}{\sqrt{\frac{n_1 S_1^2 + n_2 S_2^2}{n_1 + n_2 - 2} \left( \frac{1}{n_1} + \frac{1}{n_2} \right)}}
$$

$$
t = \frac{(5,67-5,83)}{\sqrt{\frac{6(6,27)+6(4,17)}{10}} \sqrt{\frac{1}{6} + \frac{1}{6}}} = -0.11
$$
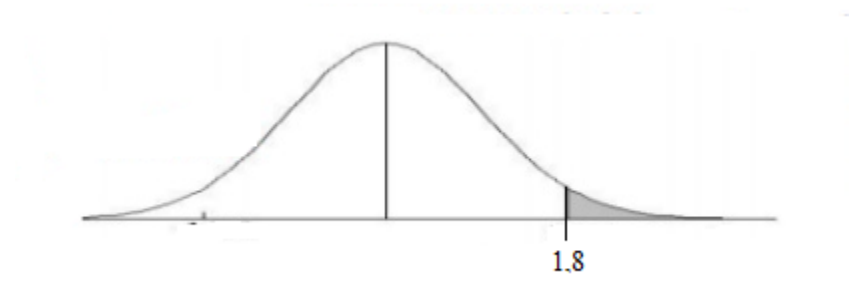

Figura III- 7. Verificación de hipótesis Fuente: Jorge Barbecho H.

Se acepta la hipótesis H0 que el hipervisor VMware es mejor que Hyper-V en tiempo de respuesta de procesos.

# **CAPÍTULO IV**

#### **4. RESULTADOS**

Para obtener los siguientes resultados se ha recopilado de fuentes oficiales de las páginas web tanto de las herramientas software para crear nubes privadas como para hipervisores que han sido objeto de estudio para el análisis comparativo que determinará la solución que será integrada a la Cooperativa de Ahorro y Crédito Riobamba. Agencia Guano para el uso de sus empleados que beneficiará los procesos de la empresa.

## *4.1. ELECCIÓN DE HERRAMIENTA SOFTWARE PARA CLOUD PRIVADA*

Para el análisis de funcionalidades que ofrece cada aplicación se muestra una tabla resumen de las características que se necesita implementar para el caso de estudio.

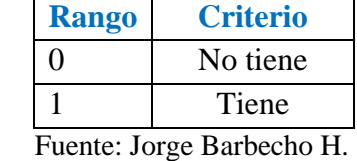

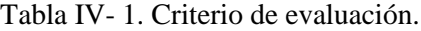

Los resultados de la Tabla IV- 2. En función de las características que se necesita en la herramienta software para implementar una cloud privada.

| <b>Características</b>     | ownCloud | <b>Pydio</b>      | <b>SeaFile</b> |
|----------------------------|----------|-------------------|----------------|
| Servidor para Linux        |          |                   |                |
| Almacenamiento ilimitado   |          | $\mathbf{\Omega}$ | 0              |
| Acceso web                 |          |                   |                |
| Compartición de documentos |          |                   |                |
| Cargar archivos            |          |                   |                |
| Descargar archivos         |          |                   |                |
| Sincronización             |          |                   |                |
| Recuperación de ficheros   |          |                   |                |
| <b>Buscador</b>            |          |                   |                |
| Versionamiento de ficheros |          |                   |                |
| Visualizador de documentos |          |                   |                |
| Gestión de accesos         |          |                   |                |
| Copia de seguridad         |          | 0                 | 0              |
| <b>TOTAL/13</b>            | 13       |                   | 11             |

Tabla IV- 2. Puntuación de características de herramientas para cloud privada.

Fuente: Jorge Barbecho H.

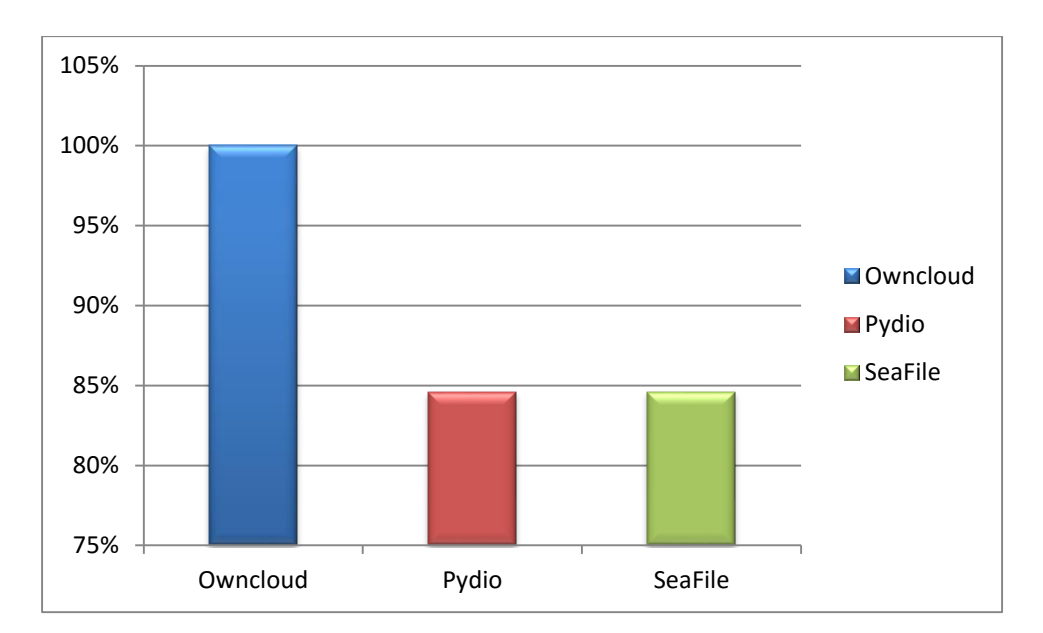

Figura IV- 1. Porcentaje de características de herramientas para cloud privada Fuente: Jorge Barbecho H.

Después del análisis de las características de software para cloud privada la Tabla IV- 2 muestra que la mejor opción de las herramientas software libre para nube es OwnCloud con 100% por ser la única que tiene almacenamiento ilimitado gratuito y permite realizar copias de seguridad, en segundo lugar, Pydio y SeaFile con 84,6% un porcentaje aceptable que demuestra que son una solución bastante buena.

# *4.2. ELECCIÓN DE HIPERVISOR*

Se muestra el análisis de características y funcionalidades que ofrece cada hipervisor, para la elección de la solución que será puesta en marcha en la Cooperativa de Ahorro y Crédito Riobamba Ltda. Agencia Guano.

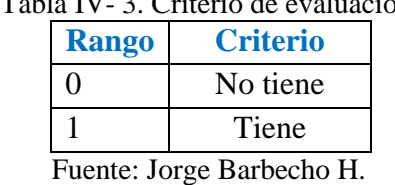

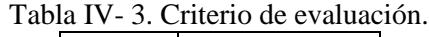

Los resultados de la Tabla IV- 4. Muestra el análisis de los hipervisores para elegir el que proporcione mejores resultados y beneficios para la virtualización de la herramienta software para cloud privada que será implementada.

| <b>Características</b>              | <b>Hyper-V</b> | <b>VMware</b> |
|-------------------------------------|----------------|---------------|
| Amplia gama de dispositivos         |                |               |
| Soporte para Linux                  |                |               |
| Soporte para memoria                |                |               |
| Importación de máquinas virtuales   |                |               |
| Componentes de integración de Linux |                |               |
| Instantáneas de Máquina Virtual     |                |               |
| Crear máquina virtual potente       |                |               |
| <b>TOTAL/7</b>                      |                |               |

Tabla IV- 4. Puntuación de características de hipervisores.

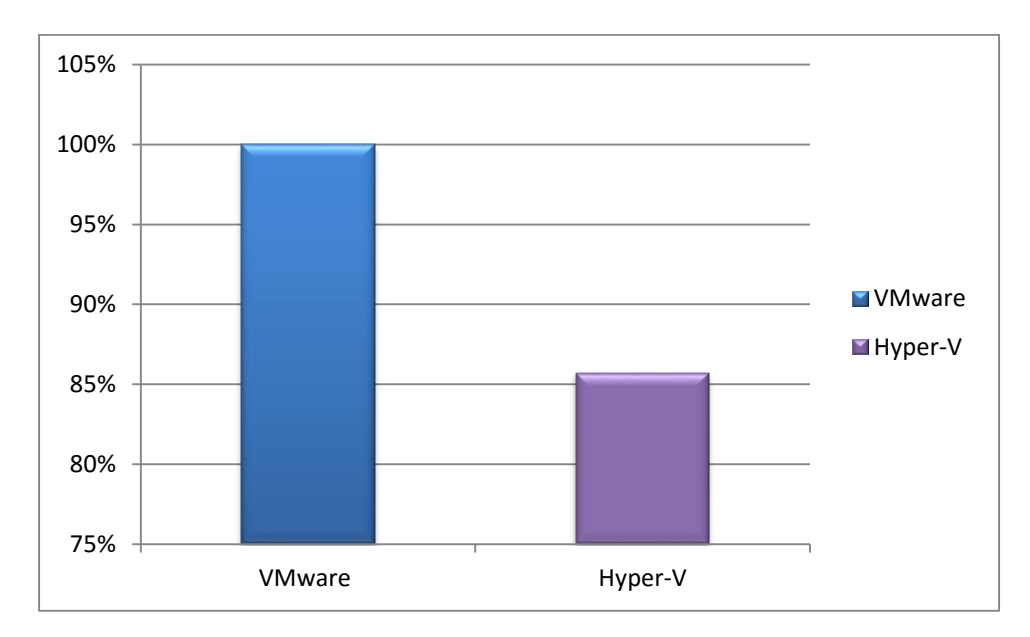

Figura IV- 2. Porcentaje de características de hipervisores Fuente: Jorge Barbecho H.

Después de analizar la tabla resumen IV- 4 se puede concluir que VMware con el 100% es el hypervisor que cumple completamente las necesidades para la implementación de la máquina virtual en la que se desplegará la solución para la cloud privada con OwnCloud, Hyper-V con 85.7% de cumplimiento es una herramienta que ha evolucionado y madurado mucho en los últimos años.

#### **PRUEBAS DE RENDIMIENTO**

Tabla IV- 5. Tiempos de respuesta promedio de hipervisores.

|                | Hipervisor   Tiempo medio de conexión (s)   Tiempo medio de respuesta (s) |      |
|----------------|---------------------------------------------------------------------------|------|
| <b>Hyper-V</b> |                                                                           | 5.83 |
| <b>VMware</b>  |                                                                           | 5.67 |

De acuerdo con los resultados de la Tabla IV- 5 el Hipervisor que proporciona mejores tiempos de respuesta frente a los requerimientos y acciones de usuario es VMware resultados que fueron comprobados en el capítulo anterior.

| CentOS ownCloud - VMware Workstation                                       |                                                                                                    |                                                                     |        | $\Box$<br>$\overline{\phantom{1}}$<br>$\overline{\phantom{a}}$ |
|----------------------------------------------------------------------------|----------------------------------------------------------------------------------------------------|---------------------------------------------------------------------|--------|----------------------------------------------------------------|
| File Edit View VM Tabs Help<br>8 5 6 6 1 8 8 6 8<br>服 -                    |                                                                                                    |                                                                     |        |                                                                |
| Library<br>$\times$                                                        |                                                                                                    |                                                                     |        |                                                                |
| Home X G CentOS ownCloud X<br>Q Type here to search<br>٠                   |                                                                                                    | Files - ownCloud - Mozilla Firefox                                  |        | $\begin{array}{ccc} \circ & \circ & \circ \end{array}$         |
| <b>El My Computer</b><br>Files - ownCloud<br>CentOS ownCloud               | $x \neq$                                                                                                    |                                                                     |        |                                                                |
| <sup>2</sup> Shared VMs                                                    | https://localhost/owncloud/index.php/apps/files/                                                                                                  | v C Q Search                                                        |        | ☆ 自 ↓<br>$\hat{\mathbf{n}}$ $\equiv$                           |
| Files v<br>VO).                                                            |                                                                                                    | ownCloud 8.2.1 is available. Get more information on how to update. | ( Q    | Admin v                                                        |
| All files                                                                  | 촠<br>土<br>New                                                                                                    |                                                                     |        |                                                                |
| Favorites                                                                  | Name A<br>Œ                                                                                                    |                                                                     | Size   | Modified                                                       |
| Shared with you                                                            | <b>Documents</b>                                                                                                    |                                                                     | 35 kB  | 7 months ago                                                   |
| Shared with others                                                         | Photos                                                                                                    |                                                                     | 663 kB | 7 months ago                                                   |
| Shared by link                                                             | κι<br>ownCloudUserManual.pdf                                                                                                    |                                                                     | 1.7 MB | 7 months ago                                                   |
|                                                                            | 2 folders and 1 file                                                                                                    |                                                                     | 2.4 MB |                                                                |
|                                                                            |                                                                                                    |                                                                     |        |                                                                |
|                                                                            |                                                                                                    |                                                                     |        |                                                                |
|                                                                            |                                                                                                    |                                                                     |        |                                                                |
|                                                                            |                                                                                                    |                                                                     |        |                                                                |
|                                                                            |                                                                                                    |                                                                     |        |                                                                |
| Deleted files                                                              |                                                                                                    |                                                                     |        |                                                                |
| o                                                                          |                                                                                                    |                                                                     |        |                                                                |
| To direct input to this VM, move the mouse pointer inside or press Ctrl+G. | a It looks like you haven't started Firefox in a while. Do you want to clean it up for a fresh. Ike-new experience? And by the way, welcome back! |                                                                     |        | Refresh Firefox   x<br>$-150$<br>m                             |
| ∎ ⊘ ⊕ ∎<br>$^{\circ}$<br><b>A</b>                                          |                                                                                                    |                                                                     |        | へきてある回転し口の屋<br>18:12                                           |

Figura IV- 3. Virtualizador VMware con Owncloud. Fuente: Jorge Barbecho H.

| ◆◆ 名面 図面<br>Administrador de Hyper-V<br>Ta DESKTOP-OZLC2SH | Centos 7 en DESKTOP-O2LC2SH Conexión a máquina virtual<br>Archivo Acción Medios Portapapeles Ver Ayuda<br>3000011555 |                             |                                       |        | -                                                         | $\square$<br>$\times$                                                                                                    | P-02LC2SH                             |
|------------------------------------------------------------|----------------------------------------------------------------------------------------------------|-----------------------------|---------------------------------------|--------|-----------------------------------------------------------|----------------------------------------------------------------------------------------------------|---------------------------------------|
|                                                            | ass @ Archivos - ownCloud - Mozilla Firefc.                                                                          |                             |                                       |        | $\mathbb{Z} - \mathbb{Z}$ a $\mathbb{Z}$ and $\mathbb{Z}$ |                                                                                                    | <b>EVO</b><br>sortar máquina virtual  |
|                                                            |                                                                                                    |                             | Archivos - ownCloud - Mozilla Firefox |        |                                                           | $\begin{picture}(20,20) \put(0,0){\line(1,0){0.5}} \put(15,0){\line(1,0){0.5}} \put(15,0){\line(1,0){0.5}} \put(15,0){\line(1,0){0.5}} \put(15,0){\line(1,0){0.5}} \put(15,0){\line(1,0){0.5}} \put(15,0){\line(1,0){0.5}} \put(15,0){\line(1,0){0.5}} \put(15,0){\line(1,0){0.5}} \put(15,0){\line(1,0){0.5}} \put(15,0){\line(1,0){0.5}} \$ | Miguración de Hyper-V                 |
|                                                            | Archivos ownCloud x +                                                                                                |                             |                                       |        |                                                           |                                                                                                    | ministrador de conmutadores virtuales |
|                                                            | ← ① localhost/owncloud/index.php/apps/files/?dir=%2F                                                                 |                             | C Q Buscar                            |        | ☆ 曲<br>무                                                  | $\equiv$<br>音                                                                                                    | ministrador de SAN virtual            |
|                                                            | Archivos .                                                                                                    |                             |                                       | a.     |                                                           | admin                                                                                                    | ter disco<br>beccionar disco          |
|                                                            | Todos los archivos                                                                                                   | 촠<br>土<br>Nuevo             |                                       |        |                                                           |                                                                                                    | lener servicio<br>itar servidor       |
|                                                            | Favoritos<br>Compartido contigo<br>Compartido con otros<br>Compartido por medio de enlaces                           | Nombre A                    |                                       | Tamaño | Modificado                                                |                                                                                                    | aualizar                              |
|                                                            |                                                                                                    | Documents                   |                                       | 35 kB  | hace 14 días                                              |                                                                                                    | jda                                   |
|                                                            |                                                                                                    | Photos                      |                                       | 663 kB | hace 14 días                                              |                                                                                                    | hectar<br>infiguración                |
|                                                            |                                                                                                    | К<br>ownCloudUserManual pdf |                                       |        | 1.7 MB hace 14 días                                       |                                                                                                    | iconectar<br>sgar                     |
|                                                            |                                                                                                    | 2 carpetas y 1 archivo      |                                       | 2.4 MH |                                                           |                                                                                                    | ardar<br>isar                         |
|                                                            |                                                                                                    |                             |                                       |        |                                                           |                                                                                                    | tablecer<br>sto de control            |
|                                                            |                                                                                                    |                             |                                       |        |                                                           |                                                                                                    | lectic                                |
|                                                            |                                                                                                    |                             |                                       |        |                                                           |                                                                                                    | Wer<br>orter                          |
|                                                            |                                                                                                    |                             |                                       |        |                                                           |                                                                                                    | inbiar nombre<br>ida                  |
|                                                            |                                                                                                    |                             |                                       |        |                                                           |                                                                                                    |                                       |

Figura IV- 4. Virtualizador Hyper-V con Owncloud. Fuente: Jorge Barbecho H.

En las Figuras IV-5 y IV-6 se puede apreciar el rendimiento del CPU de los dos hipervisores.

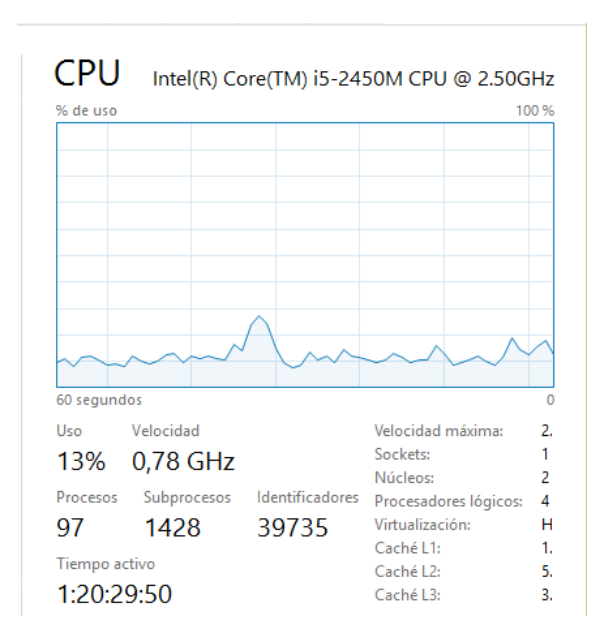

Figura IV- 5. Uso de CPU Hyper-V. Fuente: Jorge Barbecho H.

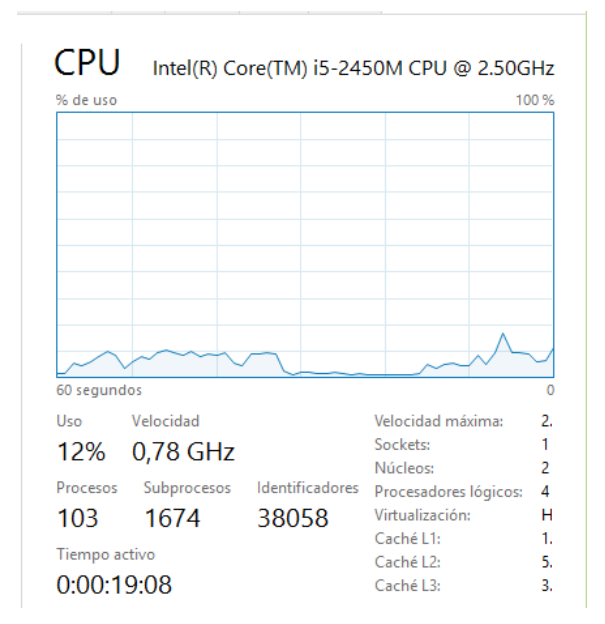

Figura IV- 6. Uso de CPU VMware. Fuente: Jorge Barbecho H.

En las figuras se puede observar que en ambos casos el uso es similar Hyper-V muestra una pequeña diferencia de uso de CPU con un 13% respecto a VMware con 12%. La velocidad en los dos casos es de 0.78 GHz.

En las Figuras IV-7 y IV-8 se puede evaluar el rendimiento de memoria en uso de los dos hipervisores de la memoria física total del equipo de 4 Gb.

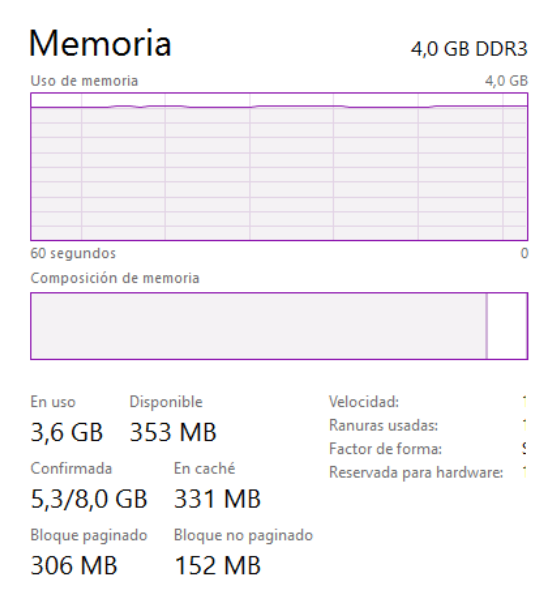

Figura IV- 7. Uso de memoria Hyper-V. Fuente: Jorge Barbecho H.

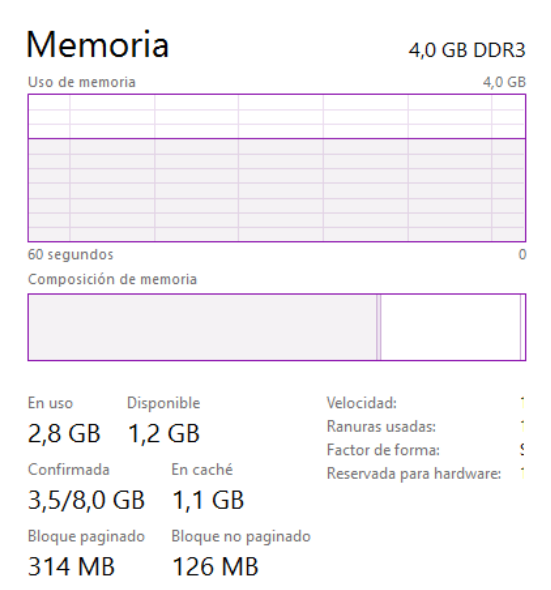

Figura IV- 8. Uso de memoria VMware. Fuente: Jorge Barbecho H.

En los gráficos se muestra el uso de memoria de Hyper-V es de 3.6 Gb frente a VMware que uso 2.8 Gb.

En las Figuras IV-9 y IV-10 se puede apreciar el uso en disco duro de los dos hipervisores.

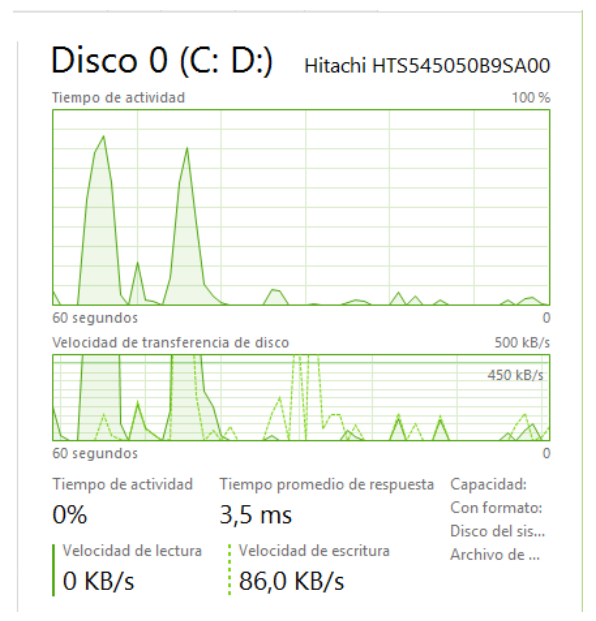

Figura IV- 9. Uso de disco Hyper-V. Fuente: Jorge Barbecho H.

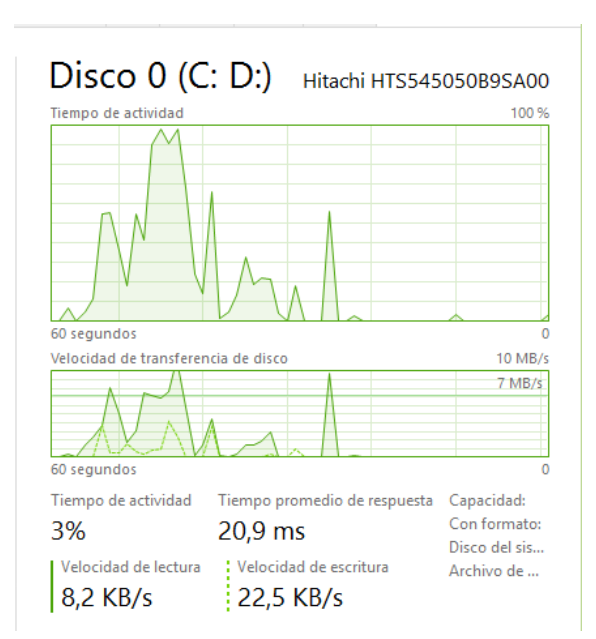

Figura IV- 10. Uso de disco VMware. Fuente: Jorge Barbecho H.

Como se puede observar que el tiempo de respuesta de VMware de 20.9 es muy superior al de Hyper-V 3.5 al igual que la velocidad de lectura, la velocidad de escritura es superior de Hyper-V.

# **CAPÍTULO V**

## **5. DISCUSIÓN**

La computación en la nube ha tomado tal fuerza en la última década asegurando ser el futuro de la computación. Este nuevo paradigma ha revolucionado el panorama de las TI y el uso de internet.

La razón del éxito de este nuevo paradigma se basa en que los usuarios ya no necesitan tener equipos potentes con gran capacidad de almacenamiento para trabajar y almacenar datos de forma local pues, los datos pueden ser alojados en servidores en internet o lo que llamamos la "nube" y tan solo se necesita un dispositivo electrónico con características básicas que contenga un navegador web con acceso a internet para poder acceder a ellos de manera remota; desde cualquier lugar a cualquier hora.

Para mejor comprensión se puede pensar en la computación en la nube como un servicio público, como, el agua potable, la energía eléctrica, el internet, etc. Los usuarios no deben preocuparse de la infraestructura hardware, licencias entre otras cosas, esto significa un importante ahorro, ya que toda la administración, responsabilidad y control son transferidos al proveedor de estos servicios y los usuarios solo pagan lo consumido.

La computación en la nube trae grandes ventajas, pero no se puede ignorar los riesgos. Al ser alojados los datos en servidores remotos donde los usuarios no tienen conocimiento del lugar o acceso físico, rápidamente pueden surgir preguntas como: ¿Pueden robar nuestros datos personales? ¿Qué tan fiable es la computación en la nube? ¿Qué tan seguro es usar la computación en la nube? ¿Qué garantías se tiene que los datos siguen siendo propios y privados? ¿Al hacer uso de la nube perdemos el control de nuestros datos?

Son dudas latentes y riesgos que los usuarios deben asumir al hacer uso de nubes públicas.

Además, surge el problema de la limitación de libertad al hacer dependientes a los usuarios de un proveedor en concreto. Por esta razón para empresas que manejan información delicada, operaciones críticas o privadas es importante montar su propia nube en sus propios servidores así puede decidir qué servicios se ejecutarán y quien puede acceder a ellos, además aprovechando sus recursos con la virtualización.

La presente investigación tiene por objeto comparar herramientas para nube y los hipervisores Hyper-V y VMware para seleccionar el que será desplegado en la Cooperativa de Ahorro y Crédito Riobamba Ltda. Agencia Guano.

Los resultados de la investigación muestran que la OwnCloud obtuvo 100% esto demuestra que es la herramienta más completa y mayor soporte por sus desarrolladores, en segundo lugar, Pydio que es una alternativa robusta y elegante con soporte a nivel empresarial y SeaFile que se enfoca en el trabajo colaborativo implementando un chat; ambas con 84.6% son aplicaciones competitivas cada una tiene su fortaleza.

VMware tiene vasta experiencia ya que sus productos se especializan en la virtualización; es multiplataforma puede ser usado tanto en Windows como en Linux, soporta más de 200 sistemas operativos.

En las pruebas de rendimiento de CPU se puede observar que Hyper-V usa el 13% del procesador y VMware el 12%; aunque la diferencia es mínima el gráfico muestra menor actividad de VMware que Hyper-V. La velocidad en los dos casos es de 0.78 GHz. Hyper-V usa 3.6 Gb de memoria frente a VMware que usa 2.8 Gb. En el uso de memoria se puede apreciar que existe una diferencia de 0.8 Gb que es una cantidad significativa. El tiempo de respuesta de VMware de 20.9 es muy superior al de Hyper-V 3.5 al igual que la velocidad de lectura, la velocidad de escritura es superior de Hyper-V.

# **CAPÍTULO VI**

## **6. CONCLUSIONES Y RECOMENDACIONES**

#### *6.1. CONCLUSIONES*

- OwnCloud es la herramienta más destacada y que se ajusta a las necesidades entre las aplicaciones para cloud privada, es extensible y además cuenta con una gran comunidad de respaldo que están trabajando en nuevas versiones constantemente. Pydio y SeaFile con un pequeño porcentaje de diferencia atrás de ownCloud son herramientas bastante buenas y competitivas.
- VMware es la opción más completa del mercado, tiene gran experiencia y trayectoria ya que se dedica única y exclusivamente a la virtualización y cuenta con un gran soporte detrás. Además de ser precursor en las principales funcionalidades de virtualización.
- VMware es multiplataforma puede ser instalado tanto en Windows como en Linux, consume menor recursos físicos y presenta mejores tiempos de respuesta frente a Hyper-V que es un producto exclusivo de Microsoft.

## *6.2. RECOMENDACIONES*

Para seleccionar una herramienta software para el despliegue de una nube privada se debe analizar las características del software en función de las necesidades de la empresa y los usuarios.

Tanto VMware como Hyper-V son productos propietarios que tienen un costo, pero Hyper-V es un producto Microsoft que solo tiene sus sistemas operativos. Para virtualizar en sistemas operativos Linux se recomienda VMware.

# **CAPÍTULO VII**

#### **7. PROPUESTA**

## *7.1. TÍTULO DE LA PROPUESTA*

Implementar una cloud privada para la Cooperativa de Ahorro y Crédito Riobamba Ltda. Agencia Guano.

## *7.2. INTRODUCCIÓN*

La computación en la nube ha revolucionado el panorama de las TI y el uso de internet.

Este modelo de otorgar la administración a un proveedor que proporciona sus servicios a los usuarios en la modalidad de pago por consumo tal como los servicios básicos ha llegado a la computación por ser un modelo exitoso, económico como amigable con el medio ambiente.

La virtualización que trata de la abstracción de los recursos de una computadora para optimizarlos al máximo permitiendo crear una versión virtual de un recurso como un servidor, una red o un sistema operativo.

En el presente proyecto se realiza un estudio de herramientas software para nube e hipervisores. La mejor alternativa entre los hipervisores será usada para la virtualización de un sistema operativo de distribución Linux donde se desplegará la cloud privada para el almacenamiento y compartición de datos para el uso de los empleados de la Cooperativa de Ahorro y Crédito Riobamba Ltda. Agencia Guano.

## *7.3. OBJETIVOS*

## **7.3.1. Objetivo general**

Implementar una cloud privada para la Cooperativa de Ahorro y Crédito Riobamba Ltda. Agencia Guano.

## **7.3.2. Objetivos específicos**

- $\triangleright$  Comparar herramientas software libre para crear una nube privada para almacenar y compartir archivos.
- Comparar los hipervisores Hyper-V y VMware para la virtualización de la nube privada.
- $\triangleright$  Seleccionar una herramienta para nube privada y un Hipervisor.
- Desplegar la solución en la Cooperativa de Ahorro y Crédito Riobamba Ltda. Agencia Guano.

# *7.4. FUNDAMENTACIÓN CIENTÍFICO-TÉCNICO*

OwnCloud es una herramienta libre para crear nubes, desarrollada en código PHP se puede ampliar mediante extensiones y plugins respaldado por una amplia comunidad de desarrolladores en el mundo, su página oficial www.owncloud.org se puede encontrar soporte y manuales para administradores y usuarios.

VMware es un hipervisor hosted, el precio de licencia \$188, se instaló en un sistema operativo Windows 10 con una máquina virtual Centos 7 donde se desplegó la aplicación OwnCloud, la máquina virtual tiene solo una dirección ip privada para fines de uso interno de la empresa.

## *7.5. DESCRIPCIÓN DE LA PROPUESTA*

Se propone virtualizar en un servidor una nube privada de tipo Software como servicio (SasS) para aprovechar los recursos hardware. La nube permitirá principalmente la carga, descarga y compartición de archivos con permisos entre otras funcionalidades para el uso interno de los empleados de la Cooperativa de Ahorro y Crédito Riobamba Ltda. Agencia Guano.

Este proyecto ayuda a empresas como está a ahorrar recursos naturales, económicos y a ser responsables con el medio ambiente ayudando a disminuir el impacto negativo en el mismo.

## *7.6. DISEÑO ORGANIZACIONAL*

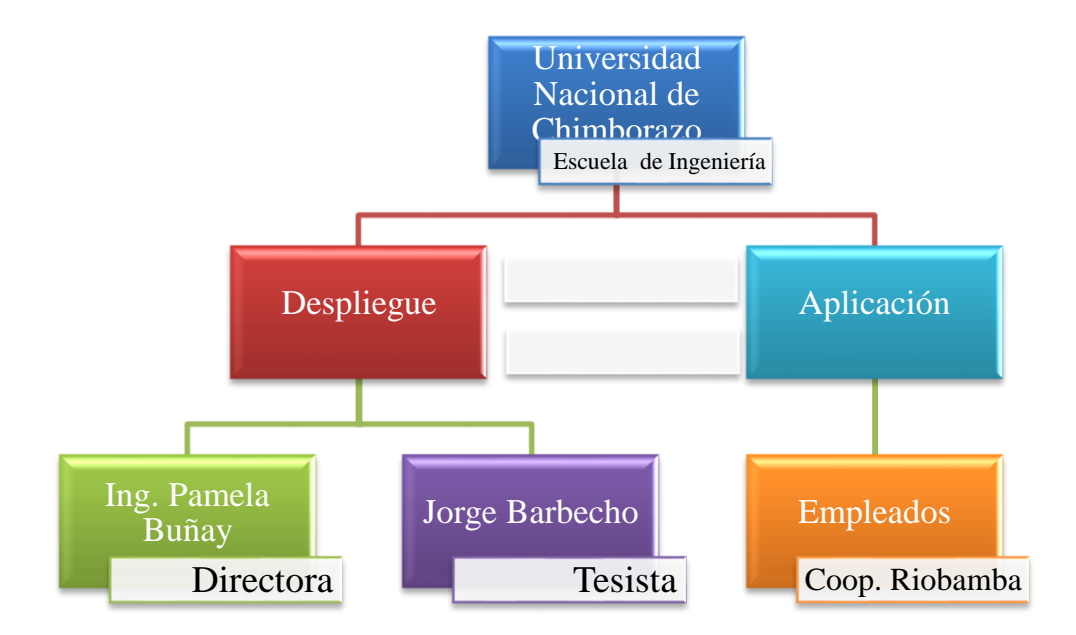

## *7.7. MONITOREO Y EVALUACIÓN DE LA PROPUESTA*

Para el monitoreo de la nube, ownCloud contiene un registro de logs donde el administrador podrá realizar un seguimiento de errores de la aplicación. Además, ofrece la posibilidad de supervisar la actividad de la misma, es decir, el propietario de la cuenta puede ver si se ha creado, modificado o eliminado algún archivo y también las actividades que han realizado otros usuarios.

# **CAPÍTULO VIII**

## **8. BIBLIOGRAFÍA**

#### **1. The NIST Definition of Cloud Computing‖, NIST.**

Tomado de: (http://csrc.nist.gov/publications/drafts/800- 145/Draft-SP-800- 145\_cloud-definition.pdf)

Recuperado en: Julio, 2015

**2. Above the Clouds: A Berkeley View of Cloud Computing‖, University of California at Berkeley.** 

Tomado de: (http://www.eecs.berkeley.edu/Pubs/TechRpts/2009/EECS-2009- 28.pdf)

Recuperado en: Julio, 2015

#### **3. Cloud Computing: Retos y Oportunidades‖, Fundación Ideas.**

Tomado de: (http://www.fundacionideas.es/sites/default/files/pdf/DT-Cloud\_Computing-Ec.pdf)

Recuperado en: Julio, 2015

#### **4. Federal Cloud Computing Strategy‖, Vivek Kundra.**

Tomado de: (http://www.cio.gov/documents/federal-cloud-computing-strategy.pdf)

Recuperado en: Julio, 2015

#### **5. Security & Resilience in Governmental Clouds‖, ENISA**.

Tomado de: (http://www.enisa.europa.eu/act/rm/emerging-and-futurerisk/deliverables/security-and-resilience-in-governmental-clouds)

Recuperado en: Julio, 2015

#### **6. The Wall street Jounal, (2011, mayo-03) Fijación en la nube,**

Tomado de: http://www.sistelbanda.es/blog/fijacion-de-la-nube/

Recuperado en: Julio, 2015

#### **7. ownCloud.org.**

Tomado de: https://owncloud.org/

Recuperado en: Noviembre, 2015

# **8. Pydio - Put Your Data In Orbit! (¡Ponga sus datos en órbita!) Plataforma de intercambio de archivos con código abierto.**

Tomado de: https://pydio.com/es/

Recuperado en: Noviembre, 2015

## **9. Seafile.**

Tomado de: https://www.seafile.com/en/home/

Recuperado en: Noviembre, 2015

#### **10. [¿Qué tecnología de hypervisor de virtualización elegir?](http://blog.virtualizamos.es/2011/09/21/%c2%bfque-tecnologia-de-hypervisor-de-virtualizacion-elegir/)**

Tomado de: http://blog.virtualizamos.es/2011/09/21/%C2%BFque-tecnologia-dehypervisor-de-virtualizacion-elegir/

Recuperado en: Noviembre, 2015

#### **11. Introducción a Hyper-V**

Tomado de: https://technet.microsoft.com/eses/library/cc816638%28v=ws.10%29.aspx

Recuperado en: Noviembre, 2015

#### **12. Introducción al rol de Hyper-V: virtualización**

Tomado de: http://tuquiosco.es/tag/caracteristicas-principales-de-hyper-v/

Recuperado en: Noviembre, 2015

#### **13. [VMware Workstation](http://www.intercambiosvirtuales.org/software/vmware-workstation-12-pro-multiples-sistemas-operativos-ejecutandose-en-tu-ordenador)**

Tomado de: http://www.intercambiosvirtuales.org/software/vmware-workstation-12-pro-multiples-sistemas-operativos-ejecutandose-en-tu-ordenador

Recuperado en: Noviembre, 2015

## **14. VMware Workstation Pro**

Tomado de: https://www.vmware.com/es/products/workstation/features

Recuperado en: Noviembre, 2015

# **15. VMware Workstation**

Tomado de: https://en.wikipedia.org/wiki/VMware\_Workstation

Recuperado en: Noviembre, 2015

# **CAPÍTULO IX**

#### **9. ANEXOS**

# **IMPLEMENTACIÓN DEL SOFTWARE PARA CLOUD.**

Instalar en Centos las actualizaciones actuales con el comando siguiente comando:

yum –y update

[root@localhost ~]# yum -y update

Figura IX- 1. Comando de actualización.

Fuente: Jorge Barbecho H.

Luego, instalar PHP, el servidor web Apache y el servidor MySQL y algunas extensiones php con el comando:

yum install httpd php php-mysql mariadb-server mariadb sqlite php-dom php-mbstring php-gd php-pdo wget vim

#### [root@localhost ~]# yum install httpd php php-mysql mariadb-server mariadb sqlit e php-dom php-mbstring php-gd php-pdo wget vim

Figura IX- 2. Comando de instalación.

Fuente: Jorge Barbecho H.

Instalar SELinux para permitir a OwnCloud escribir datos:

setsebool -P httpd\_unified 1

#### [root@localhost ~]# setsebool -P httpd\_unified 1

Figura IX- 3. Comando para escribir datos.

Fuente: Jorge Barbecho H.

Para que el cortafuego permita el tráfico de la web ejecutar los comandos:

firewall-cmd --permanent --zone=public --add-service=http firewall-cmd --permanent --zone=public --add-service=https firewall-cmd --reload

```
root@localhost ~]# firewall-cmd --permanent --zone=public --add-service=http
success
-------<br>[root@localhost ~]# firewall-cmd --permanent --zone=public --add-service=https
success
[root@localhost ~]# firewall-cmd --reload
success
```
Figura IX- 4. Comando de configuración de cortafuegos.

Fuente: Jorge Barbecho H.

Iniciar el servidor apache y la base de datos:

systemctl start httpd.service

systemctl start mariadb.service

#### [root@localhost ~]# systemctl start httpd.service [root@localhost ~]# systemctl start mariadb.service

Figura IX- 5. Comando de inicio de servicios.

Fuente: Jorge Barbecho H.

Configurar para que inicie el servidor apache y MariaDB automáticamente cuando inicie el sistema con los siguientes comandos:

systemctl enable httpd.service

```
root@localhost ~]# systemctl enable httpd.service
ln -s '/usr/lib/systemd/system/httpd.service' '/etc/systemd/system/multi-user.ta
rget.wants/httpd.service'
```
Figura IX- 6. Comando para habilitar apache.

Fuente: Jorge Barbecho H.

systemctl enable mariadb.service

```
[root@localhost ~]# systemctl enable mariadb.service
ln -s '/usr/lib/systemd/system/mariadb.service' '/etc/systemd/system/multi-user.
target.wants/mariadb.service'
```
Figura IX- 7. Comando para habilitar base de datos.

Fuente: Jorge Barbecho H.

#### **Instalar ownCloud**

Para instalar ownCloud 8 se necesita descargar desde el sitio oficial con el comando:

wget https://download.owncloud.org/community/owncloud-8.0.0.tar.bz2

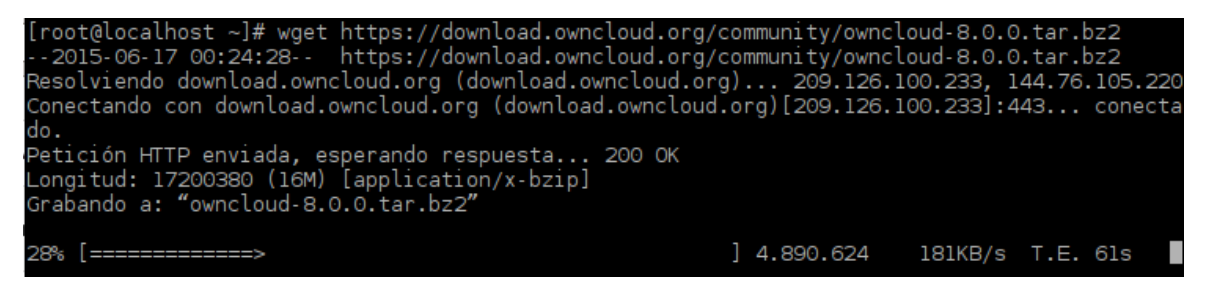

Figura IX- 8. Comando para descargar ownCloud.

Fuente: Jorge Barbecho H.

Ahora, se extrae el archivo comprimido que acaba de ser descargado desde el sitio oficial en el directorio /var/www/html/:

tar -jxvf owncloud-7.0.0.tar.bz2 -C /var/www/html/

#### [root@localhost ~]# tar -jxvf owncloud-8.0.0.tar.bz2 -C /var/www/html/

Figura IX- 9. Comando para descomprimir ownCloud.

Fuente: Jorge Barbecho H.

Es necesario asignar permisos para el servidor web, para que permita leer y escribir en los archivos del directorio de la nube.

chown -R apache.apache /var/www/html/owncloud/

#### [root@localhost ~]# chown -R apache.apache /var/www/html/owncloud/

Figura IX- 10. Comando para asignar permisos.

Fuente: Jorge Barbecho H.

Cambiar de directorio con el comando: cd /var/www/html/owncloud/ Luego ejecutar:

chown -R apache:apache apps/

#### [root@localhost owncloud]# chown -R apache.apache apps/

Figura IX- 11. Comando para asignar permisos.

Fuente: Jorge Barbecho H.

chown -R apache:apache config/

#### [root@localhost owncloud]# chown -R apache:apache config/

Figura IX- 12. Comando para asignar permisos.

chown -R apache:apache data/

[root@localhost owncloud]# chown -R apache:apache data/

Figura IX- 13. Comando para asignar permisos.

Fuente: Jorge Barbecho H.

Para configurar la base de datos MariaDB:

mysql\_secure\_installation;

Al ejecutar el comando anterior aparecerá lo siguiente, para lo cual a todo asignar una clave para el usuario root, luego a todo responder con Y y presionar enter:

Set root password?[Y/n]New password: 12345 Re-enter new password: 12345 Remove anonymous users?[Y/n]Y Disallow root login remotely?[Y/n]Y Remove test database and access to it?[Y/n]Y Reload privilege tables now?[Y/n]

.<br>[root@localhost ~]# mysql\_secure\_installation;<br>/bin/mysql\_secure\_installation: línea 379: find\_mysql\_client: no se encontró la orden NOTE: RUNNING ALL PARTS OF THIS SCRIPT IS RECOMMENDED FOR ALL MariaDB<br>SERVERS IN PRODUCTION USE! PLEASE READ EACH STEP CAREFULLY! In order to log into MariaDB to secure it, we'll need the current<br>password for the root user. If you've just installed MariaDB, and<br>you haven't set the root password yet, the password will be blank, .<br>so you should just press enter here. Enter current password for root (enter for none):<br>ERROR 1045 (28000): Access denied for user 'root'@'localhost' (using password: YES)<br>Enter current password for root (enter for none):<br>OK, successfully used password, moving Setting the root password ensures that nobody can log into the MariaDB<br>root user without the proper authorisation. Set root password? [Y/n] Y New password: Re-enter new password:<br>Password updated successfully!<br>Reloading privilege tables.. ... Success! By default, a MariaDB installation has an anonymous user, allowing anyone by action of the minimum interest and the same state and the state of the log into MariaDB without having to have a user account created for<br>them. This is intended only for testing, and to make the installation<br>go a bit sm production environment. Remove anonymous users? [Y/n] Y ... Success! Normally, root should only be allowed to connect from 'localhost'. This ensures that someone cannot guess at the root password from the network. Disallow root login remotely? [Y/n] Y ... Success! By default, MariaDB comes with a database named 'test' that anyone can<br>access. This is also intended only for testing, and should be removed<br>before moving into a production environment. Remove test database and access to it? [Y/n] Y - Dropping test database... ... Success! - Removing privileges on test database... ... Success! Reloading the privilege tables will ensure that all changes made so far will take effect immediately. Reload privilege tables now? [Y/n] Y ... Success! Cleaning up... All done! If you've completed all of the above steps, your MariaDB<br>installation should now be secure. Thanks for using MariaDB!

Figura IX- 14. Comando para configurar base de datos.

Iniciar sesión para autenticarse con el comando siguiente:

mysql -u root –p

[root@localhost ~]# mysql -u root -p Enter password: Welcome to the MariaDB monitor. Commands end with ; or \g.<br>Your MariaDB connection id is 11 Server version: 5.5.41-MariaDB MariaDB Server Copyright (c) 2000, 2014, Oracle, MariaDB Corporation Ab and others. Type 'help;' or '\h' for help. Type '\c' to clear the current input statement.

Figura IX- 15. Comando de autenticación de base de datos.

Fuente: Jorge Barbecho H.

Después, ejecutar los comandos para crear la base de datos para ownCloud y asignar permisos para los usuarios.

mysql> create database owncloud;

mysql> create user 'owncloud'@'localhost' identified by'somedatabasepassword';

mysql> grant all on owncloud.\* to 'owncloud'@'localhost';

mysql> flush privileges;

mysql> quit;

```
MariaDB [(none)]> create database owncloud;<br>Query OK, 1 row affected (0.01 sec)
MariaDB [(none)]> create user 'owncloud'@'localhost' identified by'somedatabasepassword';<br>Query OK, 0 rows affected (0.00 sec)
MariaDB [(none)]> grant all on owncloud.* to 'owncloud'@'localhost';
Query OK, 0 rows affected (0.00 sec)
MariaDB [(none)]> flush privileges;
Query OK, 0 rows affected (0.00 sec)
MariaDB [(none)]> quit;
Bve
```
Figura IX- 16. Comandos para crear base de datos y permisos a usuarios.

Editar el archivo httpd.conf con el comando siguiente:

#### [root@localhost owncloud]# vim /etc/httpd/conf/httpd.conf |

Figura IX- 17. Comando para editar archivo.

Fuente: Jorge Barbecho H.

Para asignar permisos al directorio de la aplicación añadir:

<IfModule mod\_alias.c> Alias /owncloud /var/www/html/owncloud </IfModule> <Directory "/var/www/html/owncloud"> Options Indexes FollowSymLinks AllowOverride All Order allow,deny allow from all </Directory>

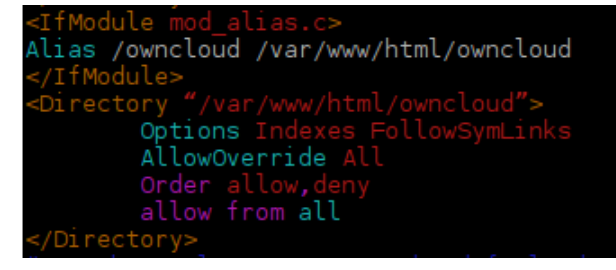

Figura IX- 18. Comandos para asignar permisos a la aplicación.

Fuente: Jorge Barbecho H.

Reiniciar todos los servicios de apache y mariaDB ejecutando:

systemctl start httpd.service

systemctl start mariadb.service

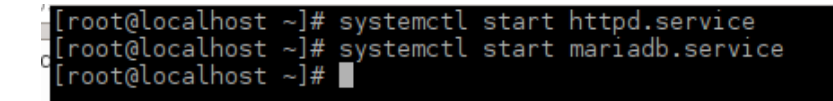

Figura IX- 19. Comandos para reiniciar servicios.

Fuente: Jorge Barbecho H.

Crear el usuario administrador y configurar los datos de la base de datos.

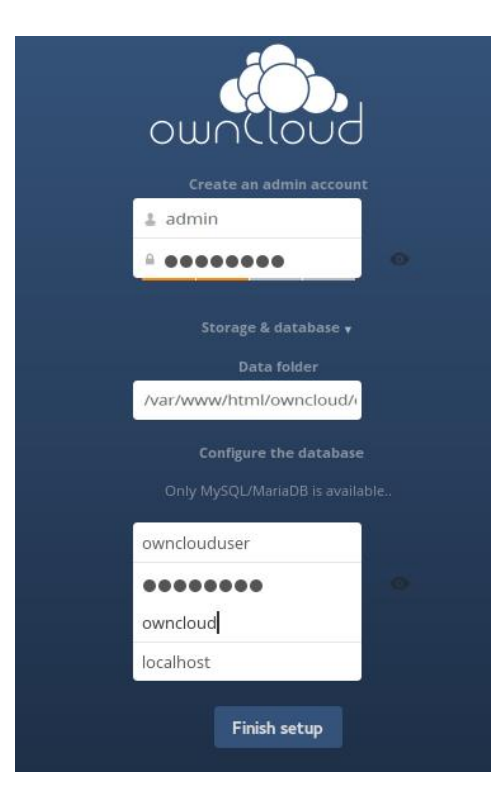

Figura IX- 20. Página de configuración.

Para acceder al servidor desde otro equipo.

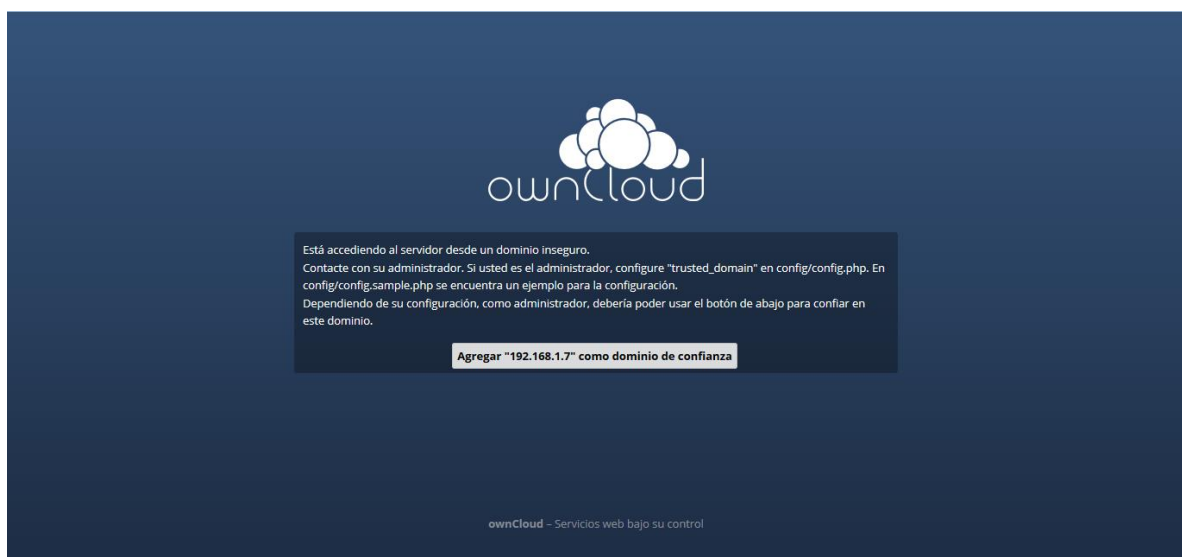

Figura IX- 21. Página de acceso a la aplicación.

Fuente: Jorge Barbecho H.

Cambiar de directorio con el comando: cd /var/www/html/owncloud/

Editar el archivo config.php

# [root@localhost ~]# cd /var/www/html/owncloud/<br>[root@localhost owncloud]# <u>v</u>i config/config.php

Figura IX- 22. Comando para cambiar de directorio.

Fuente: Jorge Barbecho H.

Añadir la dirección ip del servidor.

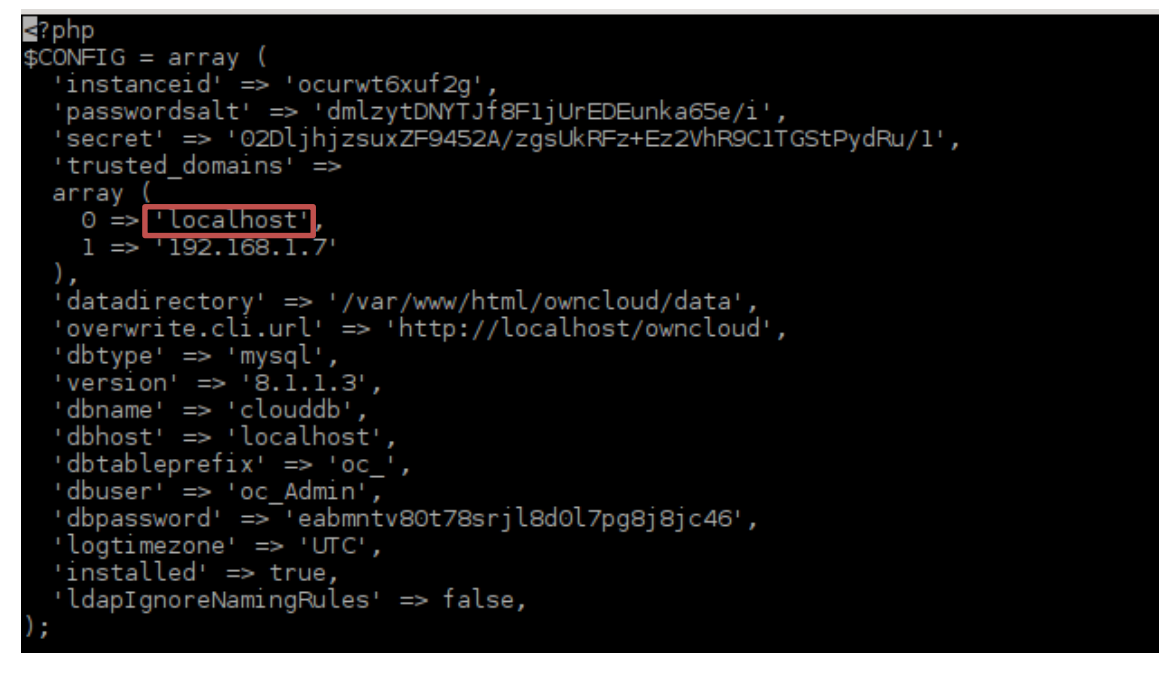

Figura IX- 23. Archivo de configuración config.php.

Fuente: Jorge Barbecho H.

Para configurar el idioma de la aplicación, desplegar el menú del usuario en la parte superior derecha, seleccionar *Persona*l.

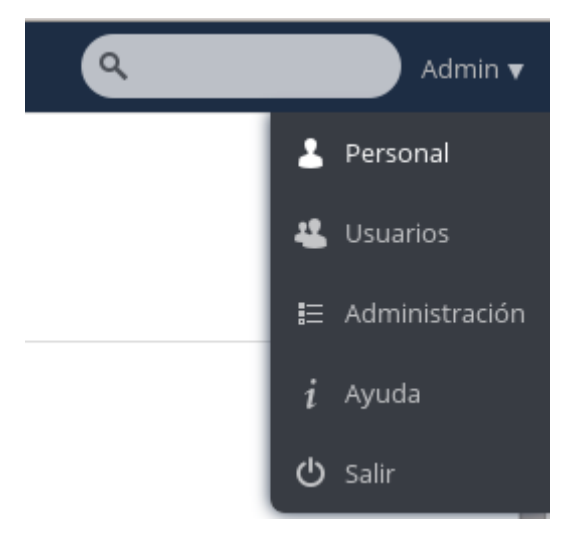

Figura IX- 24. Menú de usuario.

En *Idioma* elegir el idioma Castellano.

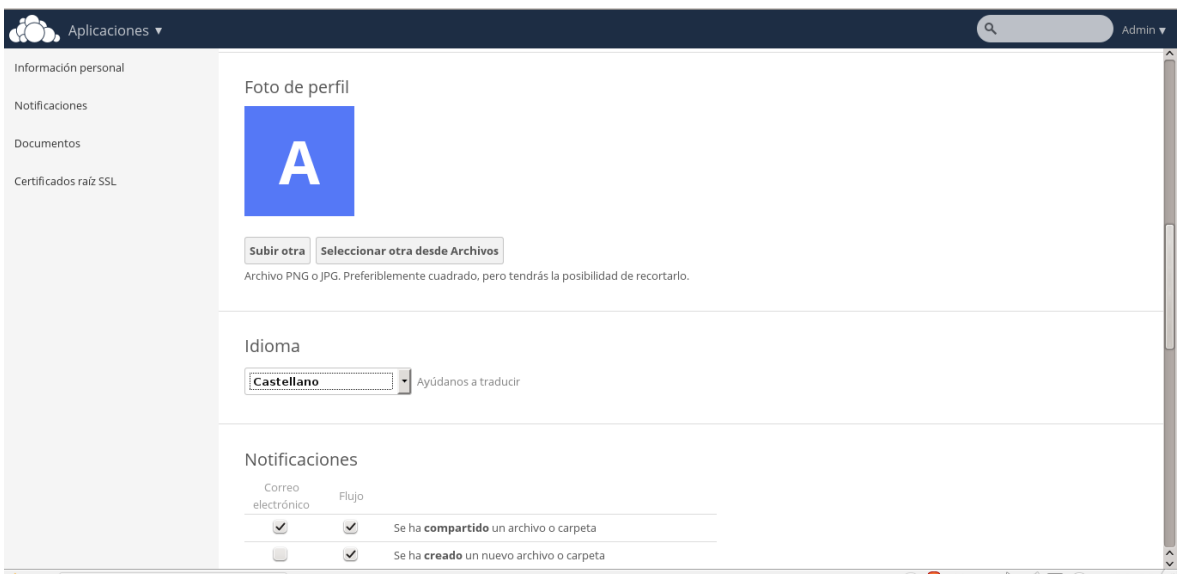

Figura IX- 25. Página de configuración personal.